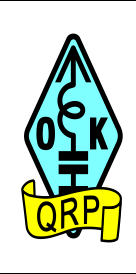

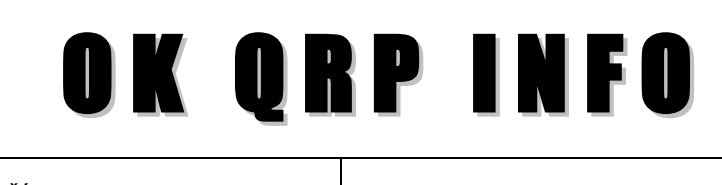

ČÍSLO<br>*NUMBER* 

111 **PROSINEC** 

# DECEMBER **2018**

### **ZPRAVODAJ OK QRP KLUBU**

pro zájemce o amatérské radio, konstruování a provoz QRP

### *BULLETIN of the OK QRP CLUB*

*devoted to amateur radio, QRP construction and operation*

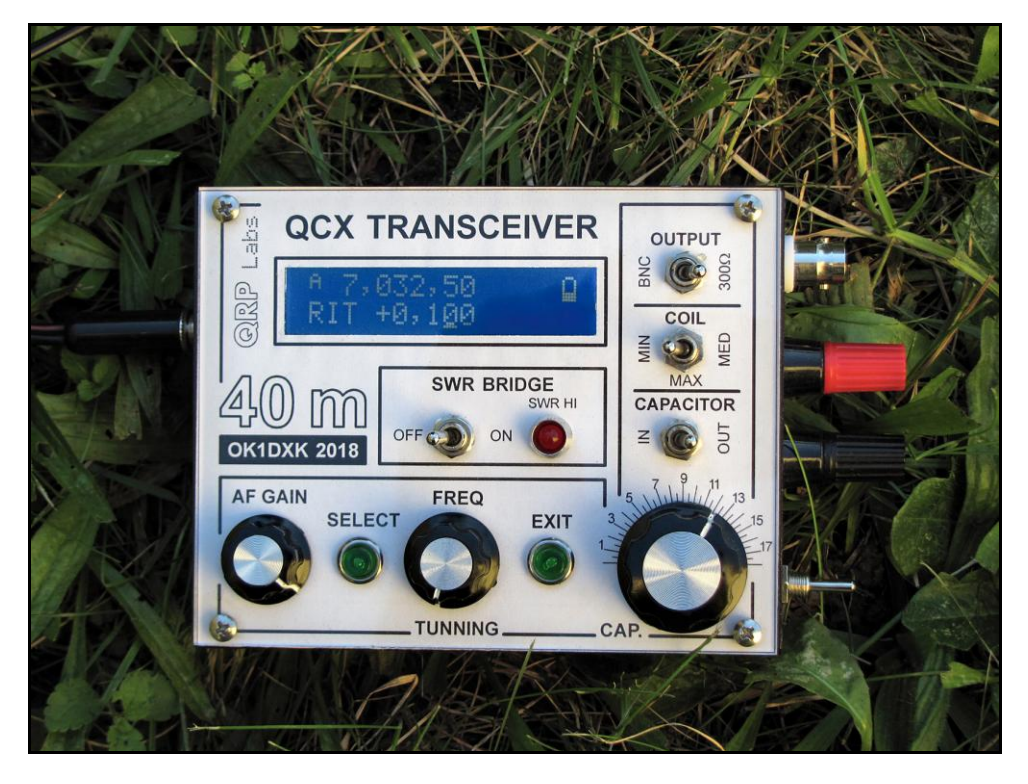

**QRP TRX "QCX"z dílny Jirky OK1DXK** 

# **Holice 2018**

Malé fotografické ohlédnutí za letošním setkáním radioamatérů v Holicích.

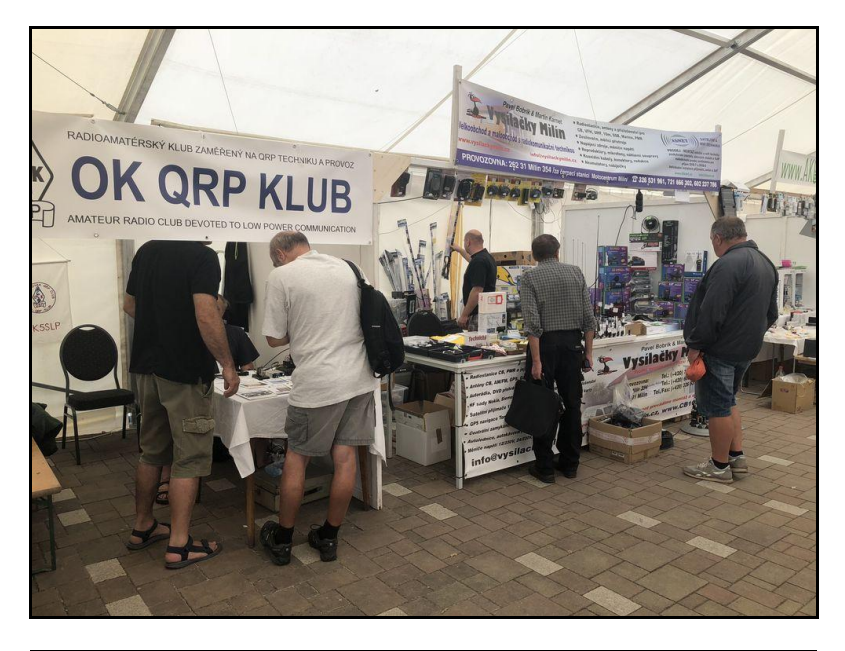

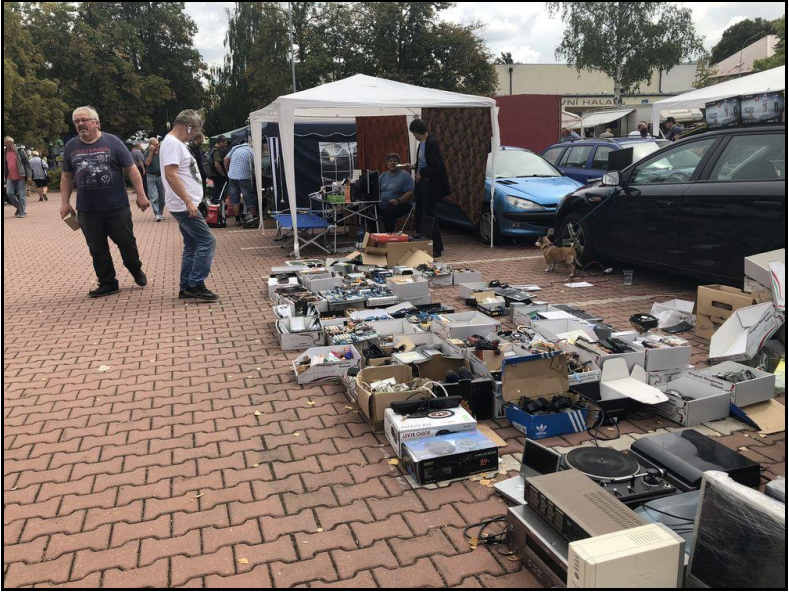

# **Obsah tohoto vydání**

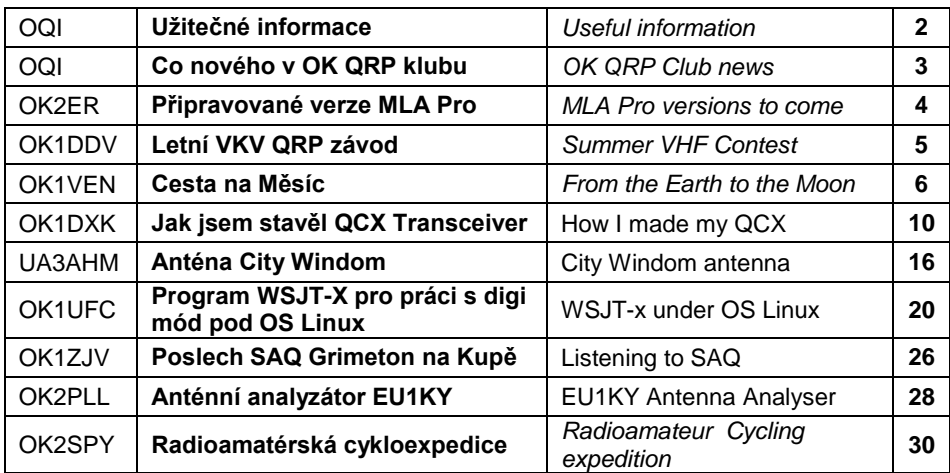

**OK QRP INFO (OQI)** je zpravodaj OK QRP klubu, vychází 4x ročně, za obsah příspěvků ručí autoři

*OK QRP INFO (OQI) is a bulletin of the OK QRP Club, it is published 4 times a year, authors are responsible for the contents of their article*

### **ISSN: 2336 - 2014**

**Vydavatel** *Publisher* OK QRP klub, o.s., U první baterie 1, 162 00 Praha 6, IČ 60445360

> **Redakce** *The editors* Web: www.okarp.cz Email: redakce@okqrp.cz

> Petr Pakr, OK1IN Jiří Klíma, OK1DXK Pavel Cunderla, OK2BMA

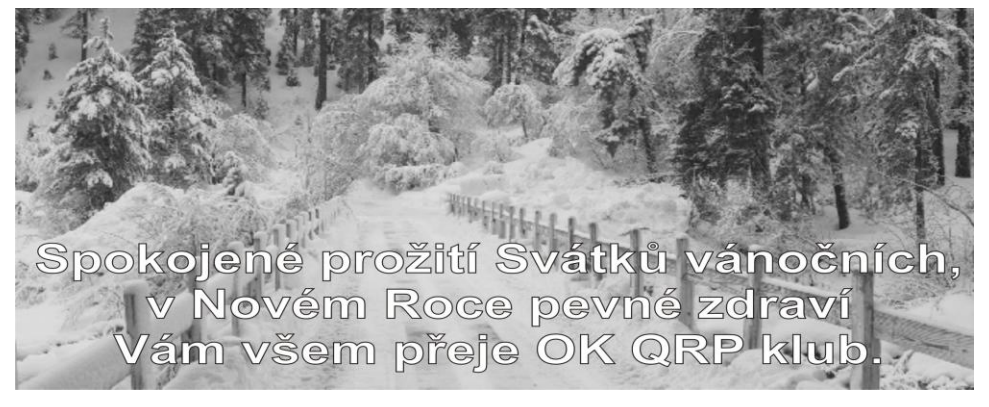

### **Představitelé OK QRP klubu** *OK QRP Club officials*

**Předseda -** *Chairman***: OK1CZ Místopředseda, pokladník -** *Vice-chairman, treasurer***: OK1DCP Výbor -** *Committee***: OK1DMP, OK1DPX, OK1DXK, OK1DZD, OK1FPL OK1IF, OK2BMA, OK2FB, OM3CUG**

**Klubové záležitosti -** *Membership and general correspondence***:** Petr Douděra, OK1CZ, *ok1cz@ddamtek.cz*

**Roční členské příspěvky, noví členové, elektronická verze OK QRP INFO, změny adres, Webová stránka OK QRP klubu -** *Annual subscriptions, new members, electronic OK QRP INFO, changes of addresses. OK QRP Club web site***:** *www.qrp.cz, okqrp.fud.cz*

**Správce webu, pokladník -** *Admin, treasurer* František Hruška, OK1DCP, tel. 267 103 305, *ok1dcp@qsl.net*

**Bankovní spojení na OK QRP klub (použijte pro placení členských příspěvků)**  ČSOB, č.ú. 3076254/0300.

**Vyhodnocování OK QRP závodu – Memoriál OK1AIJ** Milan Pračka, OK1DMP, *ok1dmp@mybox.cz* .

**OK QRP kroužek:** Každé pondělí: 3777 kHz ± QRM, SSB. Duben - září 18:30 SELČ, říjen - březen 17:00 SEČ. Protože se nejedná o QRP pokusy, vysíláme i výkonem QRO, abychom se domluvili. Kroužek svolává Karel Matuška, OK2BZW, *ok2bzw@seznam.cz*

**Evropský CW komunikační manažer OK QRP klubu -** *ECM of OK QRP Club* Pavel Cunderla, OK2BMA, tel. 577 141 441, *p.cunderla@email.cz*

**QRP aktivita -** *activity***:**  Every Friday / každý pátek**:** 14–18 UTC, 7027–7030 kHz; 18–22 UTC, 3557–3563 kHz

**Webové stránky pro mladé radioamatéry:** *http://www.hamik.cz .* Pořádá Petr Prause, OK1DPX, *dpx@seznam.cz* .

**Diplomový manažer pro OK/OM**

Libor Procházka, OK1FPL, tel. 606 909 096, Email: *ok1.fpl@seznam.cz*

**Google OK QRP Forum:** *https://groups.google.com/forum/#!forum/okqrp* Pořádá Zdeněk Hladík, OK7DR, *zdenek@hladik.cz*

**Starší čísla OK QRP INFO (OQI):** Jedno číslo aktuálního roku je za 80 Kč. Jedno číslo z předcházejícího roku je za 50 Kč. Jedno číslo či dvojčíslo ze starších ročníků je za 30 Kč. OQI lze zakoupit na radioamatérských setkáních v Chrudimi, Holicích a v redakci OQI.

**Nabízíme OK QRP INFO č. 1–100 na CD za 120 Kč včetně poštovného** *We offer OK QRP INFO No. 1–100 on CD for 5 EUR incl. postage* **Objednávky -** *Order***:** *redakce@okqrp.cz*

### **Noví členové**

741 OK2VFL, Pavel Pokluda, Ostrava 11-Antošovice 742 OK2ZKO, Zdeněk Konečný, Hodonín 743 OK1SDR, Antonín Roll, Mariánské Lázně 744 OK3VS, Václav Solar, Velešín

#### **Změna v reakci OQI**

Jak již víte, Petr OK1DPX se pro přílišné časové zaneprázdnění rozhodl předat svou práci někomu dalšímu. Na výzvu v minulém čísle OQI ale nikdo nezareagoval a tak jsme se s Jirkou OK1DXK rozhodli tuto práci převzít.

Petr za posledních 15 let, kdy časopis vydával, odvedl vynikající práci a právě jeho zásluhou je dnes OQI na takovéto úrovni. Přejeme mu mnoho úspěchů v jeho dalších aktivitách a budeme rádi, když nám s OQI i nadále vypomůže – příspěvkem, radou nebo kritikou. Vás všechny ostatní prosíme o přízeň a trpělivost, pokud se vyskytnou v přechodném období nějaké nedostatky. Budeme se snažit udržet úroveň OQI i do budoucnosti.

Za redakci OQI Petr, OK1IN

#### *Ahoj Petře OK1DPX,*

*vím, že jsi oznámil, že ve vydávání OQI už nechceš pokračovat. Je to spousta práce a času, které jsi tomu věnoval, a plně chápu, že jsi už asi unaven a potřebuješ si od toho odpočinout, kdo tuto práci nedělal, tak neví, co to obnáší. Pod tvým vedením se OQI stal skvělým časopisem s obrovským respektem i mezi nečleny a moc ti děkuji za tvou práci pro klub a amatérskou veřejnost. Bylo mi ctí s tebou spolupracovat, i když můj podíl byl zanedbatelný.*

*Přeji ti hodně zdraví a úspěchů v bastlení a na pásmech a současně věřím, že se s tvými technickými články budeme dále setkávat.* 

*Moc ti děkuji za vše.* 

*Ahoj, Pavel, OK2BMA*

#### **Nové internetové stránky a emailová adresa OQI**

Protože je doba internetová, i náš časopis se dočkal www stránek. Naleznete je na adrese: www.okqrp.cz. Tyto stránky budou sloužit jako podpora tohoto časopisu. V některých případech nelze v dostatečné kvalitě (nebo by to z praktických důvodů nebylo vhodné) otisknout obrázky, schémata, programový kód atd.

Zároveň jsme zřídili emailovou adresu do redakce OQI – redakce@okqrp.cz – velmi usnadní komunikaci mezi redakcí a čtenáři. Budeme rádi za Vaše podněty a tipy, co by jste v časopisu rádi viděli, či co se Vám moc nelíbilo (konstruktivní kritika je vítána).

#### **Jak přispět do OQI?**

Velmi rádi přijmeme jakýkoliv Váš článek, nápad nebo tip na zajímavý obsah našeho časopisu. Naplnit jej není lehká práce a bez Vaší pomoci to půjde jen velmi ztuha. Téma příspěvku je jasné – vše co by mohlo zajímat QRP radioamatéry.

Své příspěvky posílejte ve formátu jednoduchého textu s poznámkou v textu, kam umístit kterou fotografii či schéma. Samotné fotografie či schémata (i kreslená jen rukou) posílejte zvlášť, ne v textu – usnadníte nám tím podstatně práci. Vlastní sestavení článku už provedeme v redakci. Článek autorovi pošleme na schválení.

# **Přenosná MLA s dálkovým laděním**

*Remotely tuned portable MLA* Oldřich Burger, OK2ER

*The latest MLA model being prepared for QRP enthusiasts. Easily reproduced, very low price. Two versions, for 10 – 28 MHz, 70 cm diameter, another one for 7 – 24 MHz with 140 cm diameter. Can be modified for 3.5 MHz. Both versions may cover 50 to 70 MHz.*

Pro QRP fandy připravujeme nejnovější MLA z mé vývojové dílny. Měl by to být úplný HIT, protože se něco podobného zatím koupit nedá. Jedná se o Remotely tuned portable MLA v QRP verzi. Jde o snadno reprodukovatelnou anténu (home made) za neuvěřitelně nízkou pořizovací cenu. Navíc, špičkově fungující, protože v sobě zahrnuje téměř deset let zkušeností. Bez povědomí o kritických bodech smyčkových antén není fungování MLA vždy zaručené.

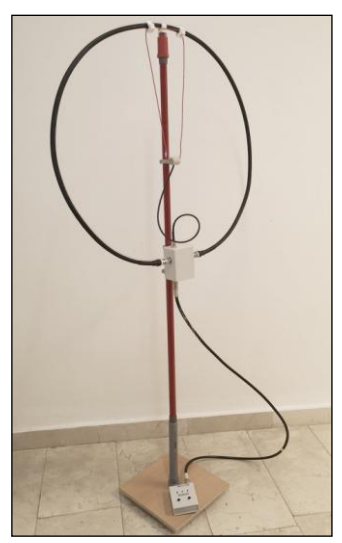

Odhadem se jedná o cenu materiálu okolo pěti stovek, za kterou se dá pořídit velmi dobře fungující portable anténa pracující od 5,3 do 50 MHz. Není to MLA typu heavy duty (základnovka), ale plní asi většinu potřeb HAMů s omezenými možnostmi ke stavbě KV antén a pro příležitostné vysílání na dovolené apod.

Verze 1 má průměr cca 70 cm pro 10 až 28 MHz (viz foto), verze 2 má průměr cca 140 cm pro 7 až 24 MHz s vyšší účinností a možností doplnit o pásmo 3,5 MHz. Obě verze mohou být "doplněny" i o pásma 50 MHz až 70 MHz.

Hodlám si novou MLA přihlásit k průmyslové ochraně v Alicante, je to rychlovka (asi 14 dnů). Pak pro soukromé nekomerční využití poskytnu podrobnější informace i tiskem. Makal jsem na tom těžce celý týden. Určitě by to šlo udělat rychleji, ale v mém zdravotním stavu mi vše jde "jako psovi pastva".

Nepochybně to MLA-ER překonává užitnými vlastnostmi, ale cenově to bude určitě jinde než MLA-ER.

### **MLA PRO UNI**

Pro další čísla OQI připravuji popis MLA-PRO UNI, zatím ale do tohoto čísla mohu dodat pouze fotky a základní info v obrázku. Větší foto naleznete na 3. straně obálky.

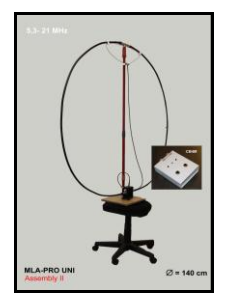

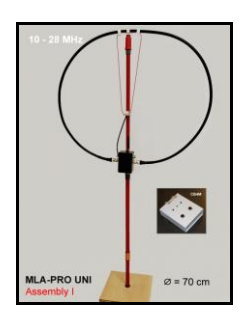

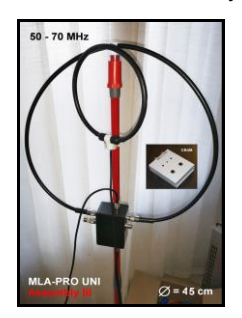

# **Letní VKV QRP závod**

#### *Vladimír Pravda, OK1DDV*

Stanice OK1KWV se zimních i letních QRP závodů na VKV zúčastňuje pravidelně. Obvykle jezdíme na kótu Kupa u Netřebic poblíž Písku, ale letos jsme vyzkoušeli nové stanoviště, které nám navrhl Jirka OK1VAG. Je ve čtverci JN78GW. Kóta se jmenuje Hůrecký kopec a její nadmořská výška je 543 m. Výhled z kóty je skoro do všech stran.

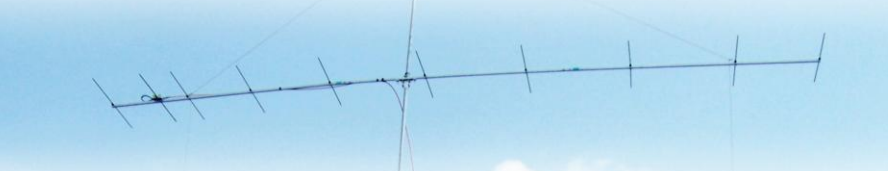

Výhodou je i to, že to z Českých Budějovic není daleko. Zazávodit si a užít si pohody přijeli: Pepa,OK1ANP, Vláďa, OK1DDV, Milan, OK1MB, Jirka, OK1VAG, Petr, OK1XGL a objevili se i nějací návštěvníci. Díky Jirkovi, OK1VAG, který bydlí nedaleko, jsme měli i komfortní zázemí se stolkem, židlemi i přístřeškem proti slunci. Jako zařízení jsme použili IC706MKIIG se staženým výkonem, antény byly naše obvyklé 2x 10 el. podle DK7ZB.

Abychom ušetřili baterii, funkce "rotátoru" se ujal OK1VAG. Neodpustili jsme si deník N1MM a propojení TRX a PC naším závodním modulem konstrukce OK1XGL.

Celkem jsme navázali 66 spojení, což stačilo na 10 místo v kategorii kolektivek. Na jih a jihovýchod to chodilo velice dobře. Pracovali jsme s 9A (4x), DL (4x), E7 (2x), HG (8x), I (2x), OE (7x), OK (23x), OM (3x), S5 (11x), SP (1x) a YU (1x). ODX byl YU1LA ze vzdálenosti 648 km.

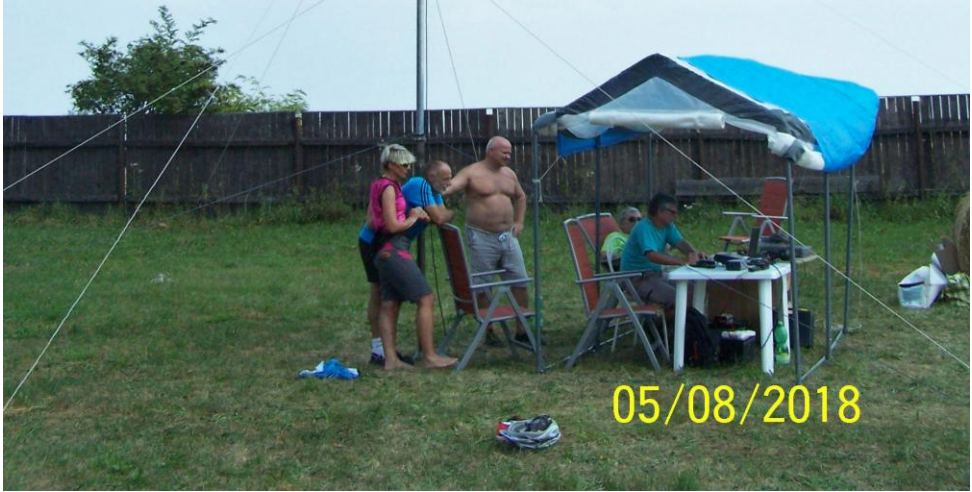

### **Cesta na Měsíc**

*From the Earth to the Moon* Petr Kospach, OK1VEN

*153 years ago J. Verne sent his heroes to the moon. And on Sept.16. 2018 the Czech Radio (Cro) inspired by J. Verne´s novel, sent out the same radio play with help of*  radioamateurs from the Earth to the Moon and back. The radio signal on 1296 MHz got *over 400 000 km to the Moon and another 400 000 km back to the Earth, received and online transmitted on the Czech Radio You Tube canal.* 

Jules Verne (1828 – 1905) vyslal před 153 lety své hrdiny na Měsíc. A 16. září letošního roku vyslal Český Rozhlas za pomoci radioamatérů rozhlasovou hru inspirovanou románem J. Verna "Ze Země na Měsíc" a to … ze Země na Měsíc a zpět! Rádiový signál překonal téměř 400 000 km mrazivým kosmickým prostorem k Měsíci, tam se odrazil a po dalších 400 000 km se vrátil na Zem, kde byl přijat a vysílán on-line na YouTube kanále Českého Rozhlasu.

Zjistil jsem datum, čas, frekvenci, modulaci, vysílaný výkon, místo vysílání a anténu. Zjistil jsem, kde Měsíc v tu dobu bude na obloze a jaký Dopplerův posun se během té hodiny vysílání uplatní. Předběžné výpočty neslibovaly, že bych mohl něco slyšet, ale doufal jsem, že aspoň uvidím nějaké změny šumu na SDR vodopádu.

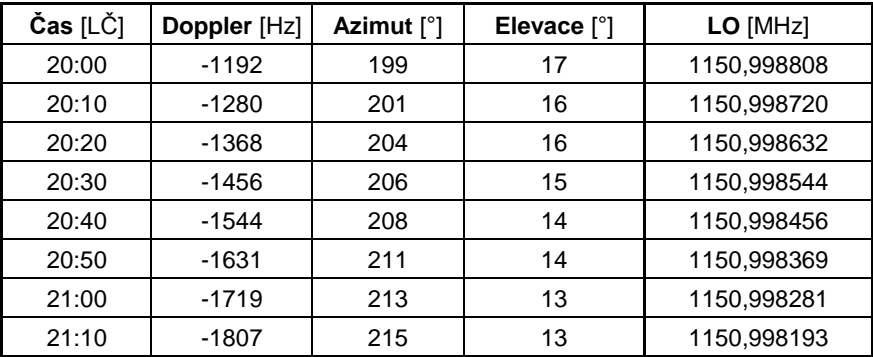

*Tab. 1: Závislost Dopplerova posunu, azimutu, elevace a kmitočtu oscilátoru na času.*

Mám 20 let staré vybavení na toto pásmo 1296 MHz vlastní výroby. Technika nejen od doby J. Verna jde stále rychle dopředu, ani jsem pro tento transvertor nešel na půdu. Chtěl jsem na novou jedinečnou akci udělat něco od A do Z nového. Samozřejmě mi nyní stačí jen přijímač. Po úspěšné stavbě transvertoru na 3,4 GHz za 12 hodin by přijímač na pásmo 1296 MHz během 24 hodin neměl být problém. Pochopitelně to nebude žádné extra rádio, ale funkční přijímač z toho, co se najde "v šuplíku". Je to výzva. Připravovat to půl roku dopředu by mě ani nebavilo.

Ještě 24 hodin před vysíláním jsem neměl naprosto nic. Začal jsem ozařovačem paraboly a filtrem.

Následoval zkušební vysílač a pak už mixer a nějaké měření a testy.

Nemohu očekávat žádný ohromný signál, spíše si myslím, že uslyším na těch 30 km vysílání OK1DFC napřímo, i když anténu bude mít otočenou jinam, bude tam mít 1 kW výkonu, ale snad i z Měsíce by se mělo něco málo odrazit a i já bych to měl šanci slyšet. Moje minianténa je proti ostatním opravdu extra malá. Co je to parabola necelý 1 m v průměru, když kolegové mají průměr 10 m. To ale není "10x větší anténa", to je hlavně 100x větší plocha!

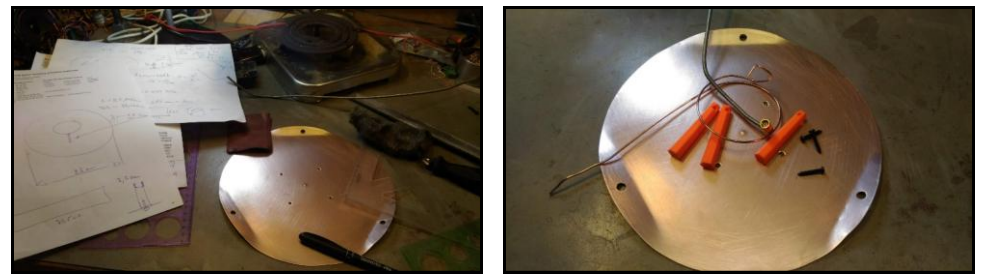

3D tiskárna tiskla a rozehřívala se lázeň na leptání filtru, který jsem zatím ještě jen navrhoval. Když se leptal, programoval jsem DDS.

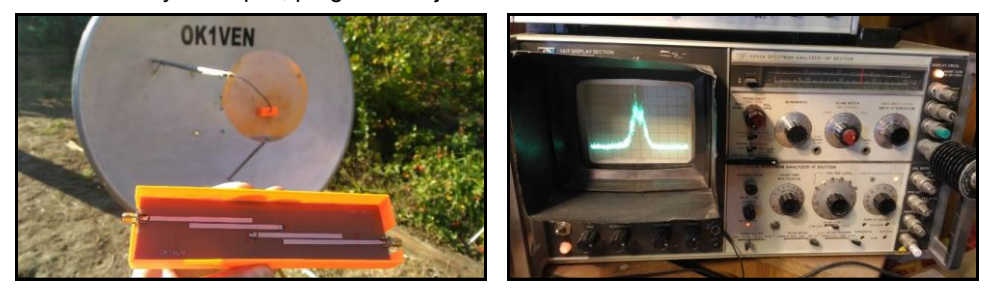

Doufám, že na SDR uvidím silný signál napřímo trvale na frekvenci 1296,150 MHz a slabý signál odražený od Měsíce posunutý časově o 2,4 sekundy a frekvenčně dolů o Dopplera 1,2 – 1,8 kHz. Bude se měnit v průběhu hodiny. Pokud by se toto povedlo, byla by to nádherná fyzikální demonstrace. Za 8 hodin práce byl ozařovač vyroben a nastaven, vyroben zkušební maják na 1296,150 MHz, anténa vyrobena a nastavena a i vlastní rádio fungovalo na 1. zapojení.

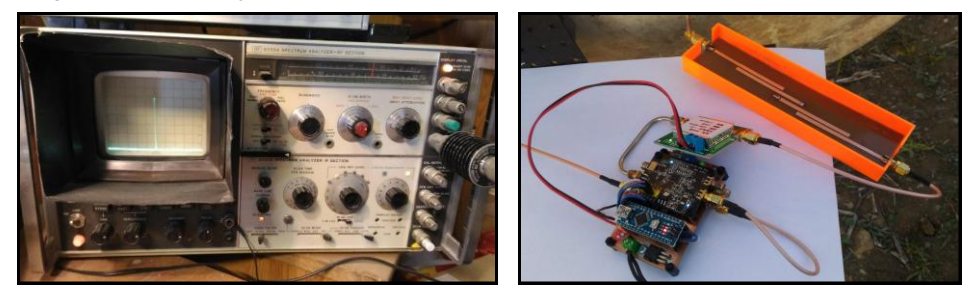

Odpolední testy proběhly na poli, abych měl volný výhled na Krkonoše. Byly 2 hodiny před vysíláním přes Měsíc. Postavil jsem parabolu, vše zapojil a anténu otočil přibližně do již známého směru. Toto není kritické, směrovost paraboly 1 m velké je na této frekvenci asi 16 stupňů. V okamžiku zapnutí přijímače tam byl ihned plný signál OK0EA! Dotáhl jsem směr a přeladil na OK0EL. Byl tam! Slyšel jsem spolehlivě dva mikrovlnné majáky na vzdálenost 90 a 83 km.

A jejich telefonním poslechem následně potěšil i Pavla, OK1AIY, jejich autora.

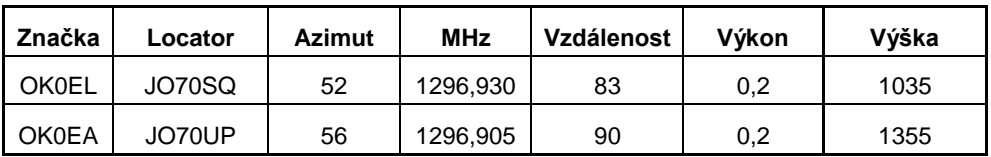

Není ještě vyhráno, je to podmínka nutná, nikoliv však postačující. Měsíc je podstatně dál a signál bude mnohem, mnohem slabší. Ale rádio poslouchá!

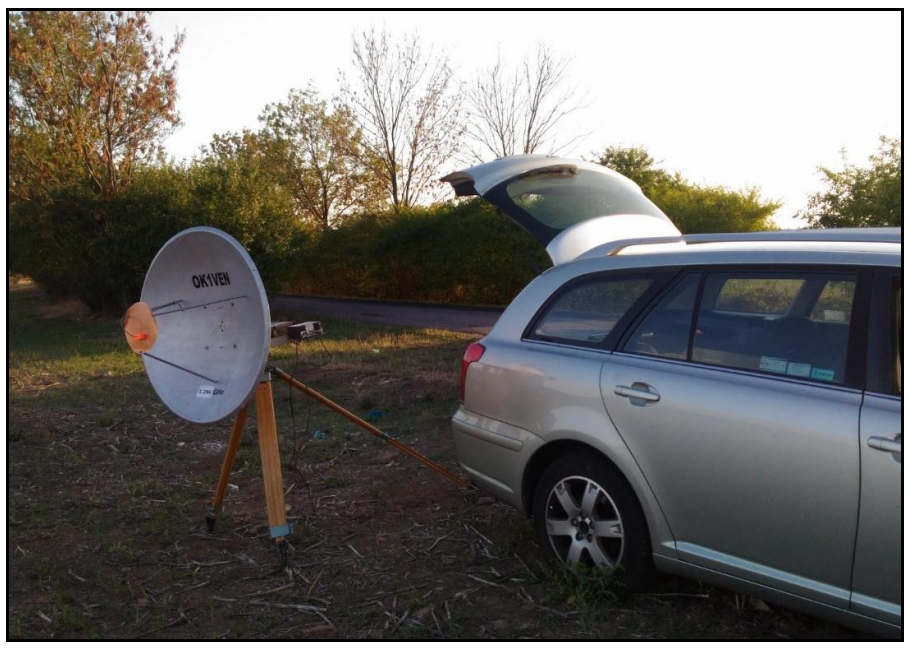

Přišel večer. Parabola už byla postavena na zahradě. Jak už to bývá, očekávání byla veliká a nervozita stoupala. Byl tu se mnou jako u většiny experimentů kamarád Honza S. s tátou. Připravil jsem několik variant a kombinací možných zapojení komponentů. Zesilovače, filtry, konvertory a přijímače, SDR i analogové. Ale kde je slabý signál a ještě jen občas, není jednoduché ladit, směrovat azimut i elevaci antény na maximální slyšitelnost. Vlastně je problém ho vůbec objevit. Navíc za provozu měnit konfiguraci HW. Občas taky něco touto manipulací upadlo a muselo se ve spěchu řešit. To je ale běžné, je to experiment.

S parabolou se musí hýbat velmi pomalu. SDR a signálový vodopád je výhodou. Nemusíte ladit a hned vidíte, že se signál právě objevil. A pak platí bohužel Murphy, že než se uchopí kamera, fotoaparát či mobil a zapne se, signál spolehlivě zmizí zpět do hlubin šumu.

### **Něco máme! Signál je jasně z Měsíce.**

Když se jen kousek odsměrujeme v azimutu nebo elevaci, signál zmizí. Pozemní vlnu neslyšíme vůbec. Máme tu blízké budovy, jsme rádi, že mezi domy vidíme Měsíc. Občas zaslechneme celá slova, ale hned je to zase pryč.

Snažíme se dosměrovat parabolu a doladit frekvenci, aby bylo rozumět. Začínám také hledat důvody, proč to nechodí lépe, a snažím se vymyslet rychle nějaké řešení, vylepšení. Čas neúprosně běží.

Malá parabola, to je jisté, vyrobený ozařovač je moc velký, zakrývá velkou plochu středové paraboly, offsetová by byla lepší. Vytahuji mobil a počítám to přesně. Ne, je to jen optický klam, pocit, ozařovač je velký a mohl být jiný, ale zabírá i tak jen 5,5 % plochy. Filtr je snad dobrý, i když má průchozí útlum kolem 2 dB. Vypojíme ho. Každý dB dobrý. Zesilovač asi dost šumí, zkusíme jiné dva. Řetězit slepě zesilovače asi nemá moc smysl zesilovat šum předchozího, ale zkusíme to stejně. Není co ztratit, prostě experiment.

Měsíc je dost nízko a stále klesá ze 17 na 13 stupňů elevace, tedy signál tam i zpět prochází dvakrát šikmo "vlhkou" atmosférou, má jistě značný útlum a pochopitelné úniky.

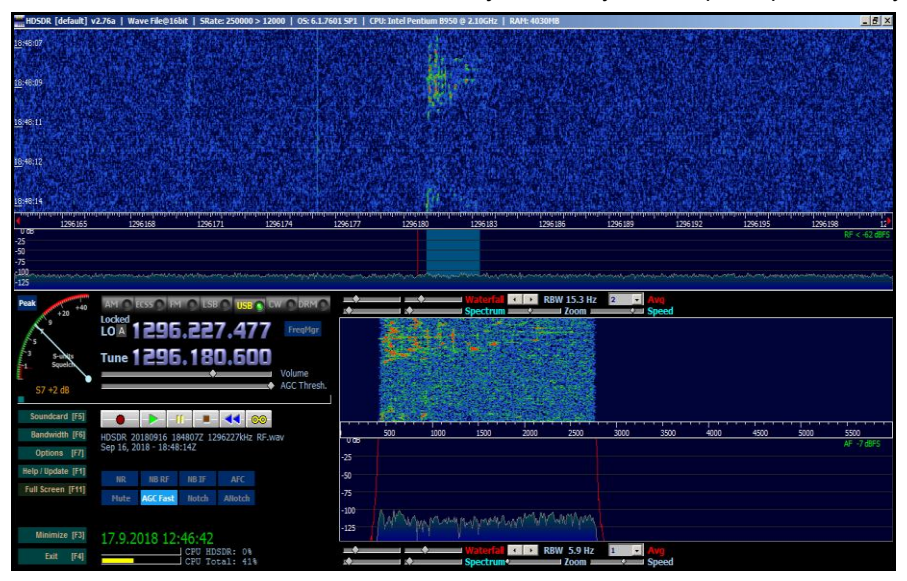

Občas nějaká věta projde i celkem silně a když se správně doladí, je i něco rozumět, ale poslouchat tuto hru z Měsíce v kvaliě jako na FM rádiu asi nakonec nebudeme. On to ani nebyl účel, hra je v archivu ČRO, šlo o první experiment "Ze Země na Měsíc a zpět" a ten se povedl! Mám nahrané snad jen 3 po sobě jdoucí slova, kterým je plně rozumět, ale s tímto vybavením je to i tak úspěch!

Ani přenos Rozhlas – Země – Měsíc – Země [2] uložený na YouTube není 100%. Ono to není jednoduché, i když se vysílalo značným výkonem 1 kW z 10m antény do jiné 10m paraboly. Ta vzdálenost na Měsíc a zpět je ohromná a i světlo na ni potřebuje 2,4 sekundy. Nemohl jsem čekat, že to u mne dopadne výrazně lépe.

Je to úspěch. Byl to první takovýto experiment na světě a to díky ČRO a OK radioamatérům! Věřím, že Jules Verne by byl na nás pyšný. A i já jsem rád a děkuji, že jsem mohl být aspoň takto u toho.

### **Odkazy**

[1] Vyslaný signál: https://www.facebook.com/ceskyrozhlas/videos/265641577411356/

[2] Přijatý signál: https://www.youtube.com/watch?v=VQUknlxeUV8

# **Jak jsem stavěl QCX Transceiver**

*How I made my QCX Transceiver* Jiří Klíma, OK1DXK

*The QRP Labs company is making a great succes with a very well-done single band CW tranceiver for suprisingly good price. After viewing the documentation I could not resist to order one for 40 m band.*

Firma QRP Labs prodává, dle mého názoru, velmi vydařený jednopásmový CW transceiver [1] za překvapivě nízkou cenu: 49 USD + 6 USD poštovné. Po prohlédnutí dokumentace (v září 2017), jsem neodolal a QCX, pro pásmo 40 m, jsem si objednal. O transceivery je docela zájem, takže přišel až po měsíci. Přišel v úhledné malé krabičce.

Transceiver má přímosměšující přijímač a potlačení nežádoucího zázněje se provádí fázovou metodou. Protože šířka pásma nf filtru není velká (200 Hz pro 3 dB pokles), je potlačení docela účinné – uvádí se přes 50 dB. V praxi jsem si ani u velmi silných stanic na pásmu druhého zázněje nevšiml.

Dlouho jsem se k osazování nemohl (z nedostatku času a také z pohodlnosti) odhodlat. Protože Pepa, OK1BJH, si transceiver koupil také, dohodli jsme se, že budeme stavět spolu. Naplánovali jsme několik osazovacích seancí. Nejprve jsme si roztřídili a zkontrolovali součástky (např. odpory jsme přeměřili), stáhli jsme velmi podrobný, názorný a pečlivě provedený manuál ke stavbě [4] (v angličtině) z internetu, nastudovali několik úprav a pustili se do osazování.

Informace k osazování: ve stavebnici jsou jediné 2 součástky SMD, a ty jsou již připájeny na plošném spoji. Vše ostatní jsou klasické součástky s drátovými vývody. Někteří ale preferují způsob osazování, který vymyslel Milan, OK1IF, a to, že místo odporů s drátovými vývody pájí odpory SMD. Je to možné díky tomu, že rozteče vývodů odporů (jsou zamýšlené pájet nastojato) mají vhodnou velikost. Deska s SMD odpory není tak "plná", možná je to trochu "úhlednější". Na funkci to však pravděpodobně nemá žádný vliv.

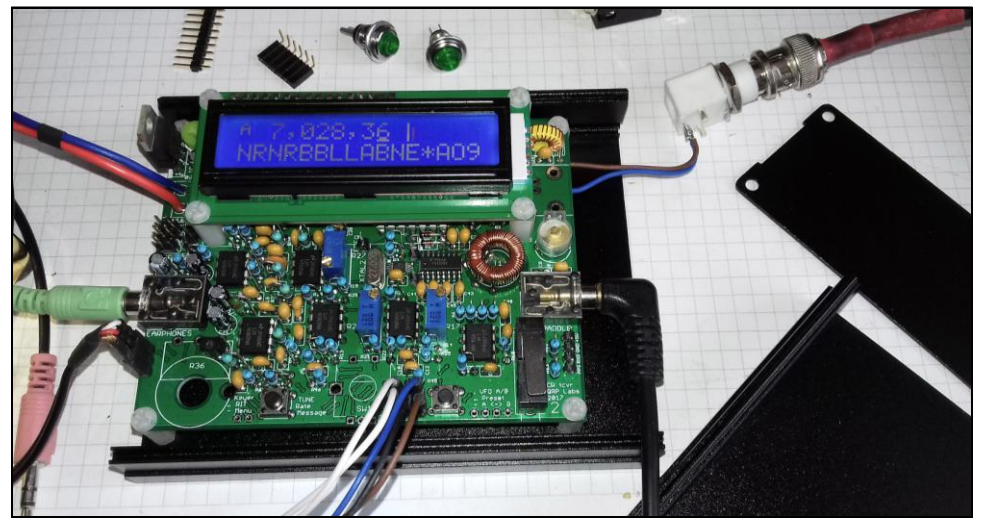

Obr. 1: Osazený transceiver (potenciometr a inkrementální snímač připojeny konektorem)

Po dvou několikahodinových pájecích seancích jsme měli většinu součástek osazených. Za "domácí úkol" jsme si nechali navinutí vstupního transformátoru – laděného obvodu přijímače – je to asi ta nejnáročnější a nejzáludnější, ale zároveň velmi dobře jednoznačně popsaná operace. Je třeba držet se instrukcí a výsledek je téměř zaručen.

Samostatně jsme doosadili ještě několik zbývajících součástek a začínali přemýšlet o vhodné krabičce. Mezitím jsme také TCVR nastavili. Nastavení je překvapivě jednoduché a bez potřeby jakéhokoliv měřicího přístroje. Vše potřebné je totiž ve transceiveru vestavěno a naprogramováno. Při nastavení se postupně v menu vybere pár položek a nastaví se maximum či minimum podle ukazatele na displeji (bargraf) kapacitní trimr vstupního laděného obvodu a tři odporové trimry pro nastavení složek I a Q nf signálu. A to je vše.

Pro transceiver jsme vybrali krabičku z hliníkových profilů (120 x 97 x 40 mm), dostupnou na eBay za asi 150 Kč. Protože jsme transceiver chtěli používat hlavně pro SOTA aktivitu, rozhodli jsme se vestavět do krabičky ještě ladicí člen – L-článek, a aby bylo čím indikovat špatné PSV, tak ještě PSV můstek.

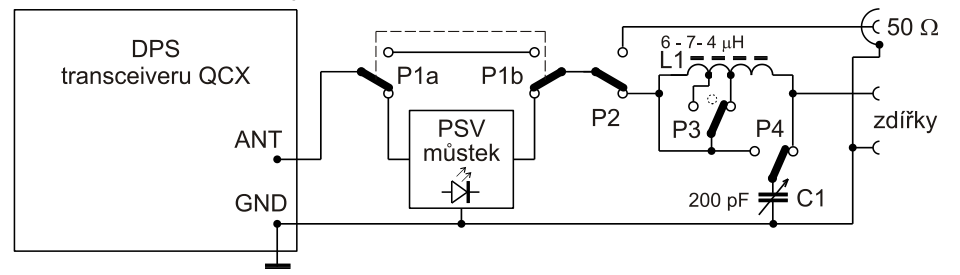

Obr. 2: Doplnění QCX o PSV můstek a L-článek – schéma propojení

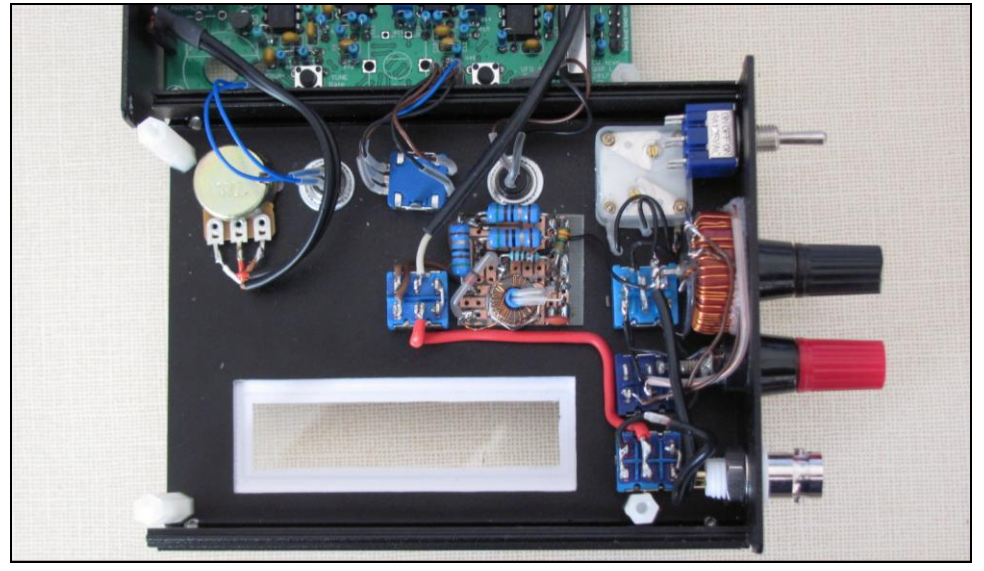

Obr. 3: Rozmístění a propojení ovládacích prvků zespodu panelu. Rozteč zdířek pro anténu je 20 mm (pro banánkovou vidlici). Černá zdířka drží i toroid (T94-2) L-článku. Potenciometr, tlačítka a inkrementální snímač jsou připojeny přes konektory (hřebínek).

Výstup transceiveru je přes PSV můstek (dá se přemostit přepínačem P1) připojen na přepínačem P2 buď na BNC konektor nebo na L-článek s vysokoimpedančním výstupem. Indukčnost L-článku se dá (zkratováním části závitů – P3 s nulovou polohou) nastavit na tři hodnoty, kondenzátor C1 se dá připnout pomocí P4 na výstup (standard – pro univerzální SOTA anténu) nebo na vstup. Protože používám jen výše uvedenou SOTA anténu nebo výstup 50 ohm, tak nepotřebuji kondenzátor přepínat a mohl jsem si tento přepínač ušetřit.

Ladicí člen je optimalizován pro doladění univerzální SOTA antény, k jejíž konfiguraci jsme s Pepou, OK1BJH dospěli po řadě měření půlvlnného dipólu v různé výšce, a po konzultacích s Mírou, OK1UFC. Nutno říci, že závěrečnou optimalizaci provedl Pepa, a podle zkušeností z řady následných instalací v terénu, se mu povedla.

Výsledkem je dipól s rameny o délce 2x čtvrt vlny napájený starým typem TV dvojlinky 300 ohmů. Napáječ je pro pásmo 40 m dlouhý 7 m. Tuto anténu dolaďujeme L-článkem s indukčností 4 až 7 uH (přepínám 4 uH, 6 uH a 7 uH) a ladicím kondenzátorem cca 200 pF k výstupu vysílače 50 ohmů. Dolaďujeme na minimální svit LED v PSV můstku (SWR Bridge). V terénu je ověřeno, že s daným rozsahem indukčností lze anténu doladit.

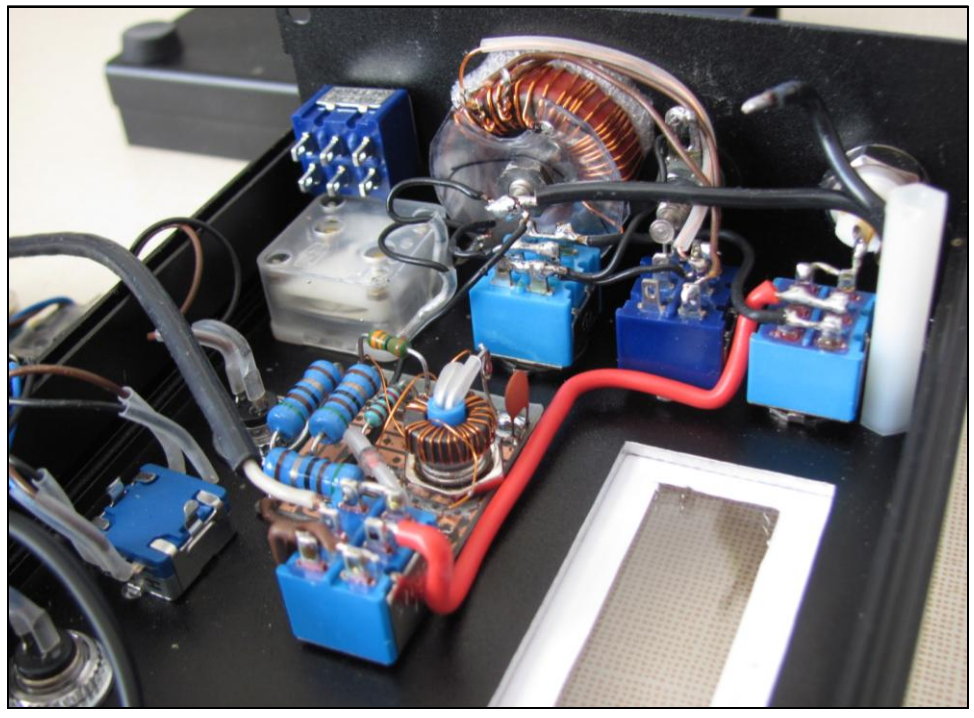

Obr. 4: PSV můstek je nabastlený na kousku univerzálního DPS. Pouzdro LED diody drží desku univerzálního plošného spoje i toroid PSV můstku.

Protože místa v krabičce bylo relativně málo a bylo třeba rozmístění mechanických prvků dobře promyslet, nakreslil jsem si krabičku v programu CorelDraw a s ní i použité prvky (jejich obrysy a montážní otvory), DPS transceiveru, displej, potenciometr, tlačítka, inkrementální snímač pro ladění, ladicí kondenzátor L-článku, atd.

Pak už zbývalo jen rozmístit tyto prvky na horní plochu krabičky. Protože návrh je jen 2D, bylo ještě nutno zkontrolovat, zda se jednotlivé prvky vejdou nad DPS i na výšku.

Nakreslené rozmístění prvků jsem využil jako podklad pro nakreslení panelu – popisky, názvy, stupnice. No a byla by škoda nevyužít návrh pro vrtací šablonu: vytiskl jsem si ji na papír, nalepil na krabičku a automatickým důlčíkem (odkud jinud než z eBaye, z Číny) vyznačil důlky pro otvory.

Byl jsem překvapen, jaký úžasný vliv na přesnost má, když se otvory nerozměřují postupně, ale důlčíkuje se podle šablony – viz obr 5.

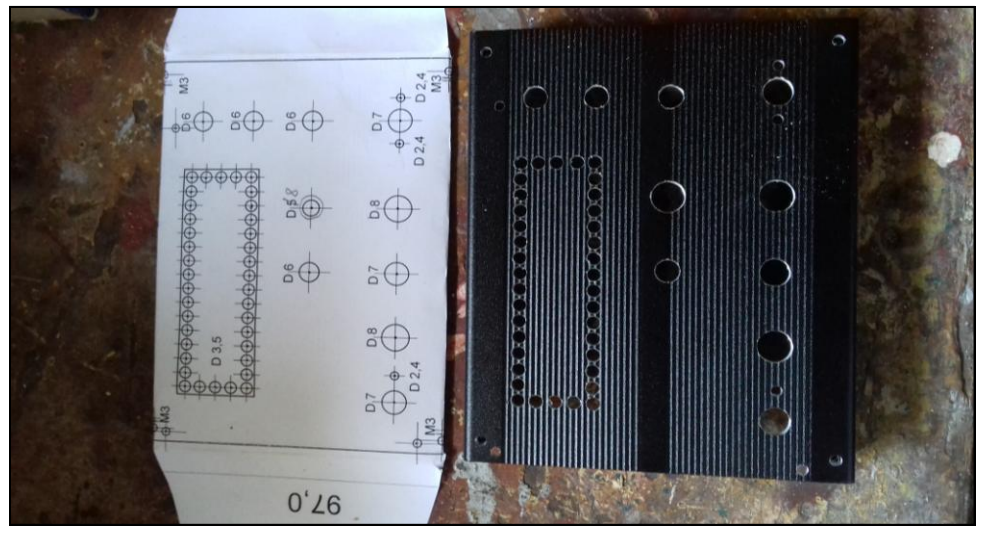

Obr. 5: Vrtací šablona (už prodůlčíkovaná) a podle ní vyvrtaný panel (vrtáno na stojanové vrtačce)

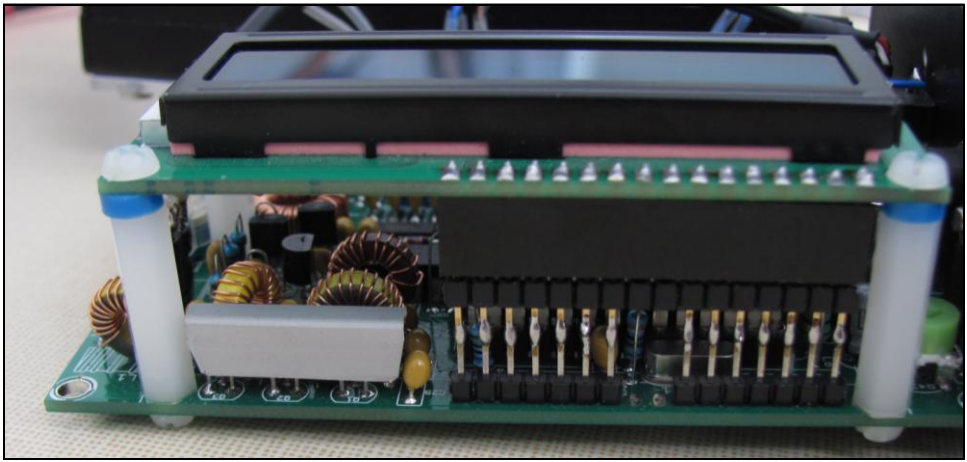

Obr. 6: Přívodní hřebínek k displeji musel být o několik mm prodloužen. Vlevo je vidět chladič koncových tranzistorů (ale asi není třeba) z Al plechu 0,5 mm

Panel (viz obr. 8, 9) je vytisknutý na laserové tiskárně (lépe tisknout na nějaký silnější papír) a zakrytý plexi tloušťky 2 mm, které je svrtané s panelem a připevněné k němu pomocí čtyř šroubků M3 v rozích. Plexi je drženo i matkami ovládacích prvků – přepínače,

potenciometru. Ladicí kondenzátor jsem plánoval připevnit pomocí šroubků (bývají M2,5) s kuželovou hlavou přímo na hliníkový profil – ne skrz plexi, ale kvůli odizolování od panelu (aby nevznikla zemní smyčka) je přišroubován také přes plexi. Tlačítka, přepínače, velký knoflík, držák LED a další prvky lze koupit levně na eBayi.

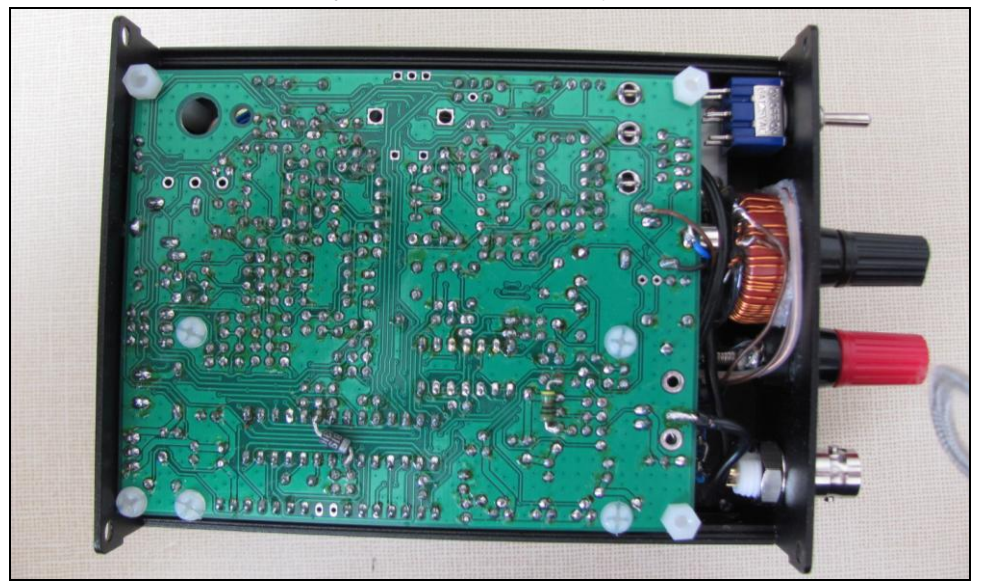

Obr. 7: V krabičce již mnoho místa nezbývá… BNC konektor dodaný ve stavebnici je izolovaného typu – jeho zem je propojena se zemí na DPS krátkou drátovou propojkou.

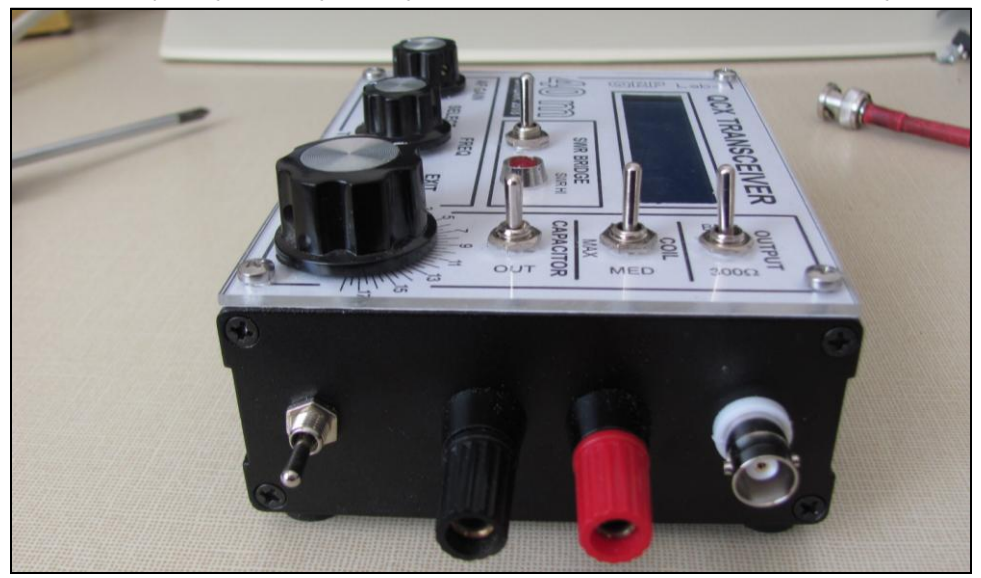

Obr. 8: Přepínač na bočním panelu zůstal nevyužit, ponechán jako rezerva.

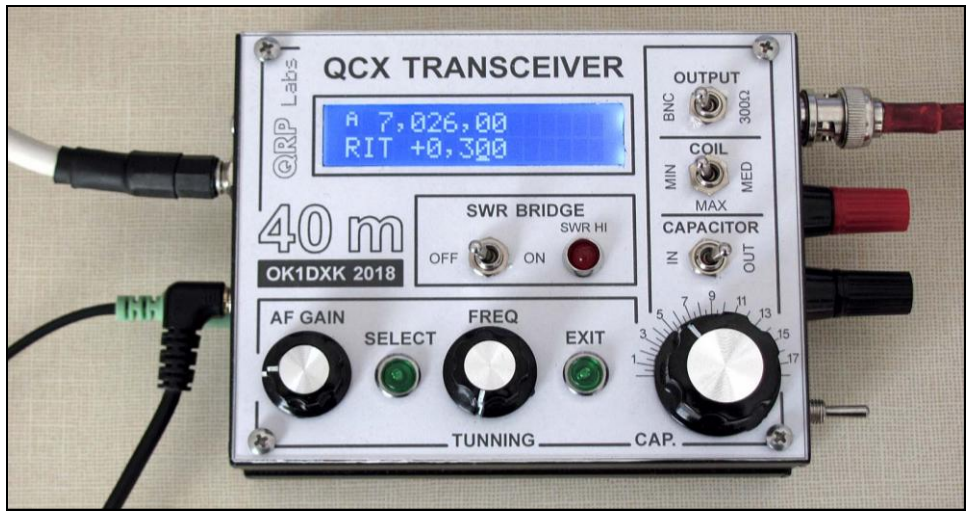

Obr 9: Zapnutý transceiver. Konektor pro klíč byl přetažený na levou stranu nad konektor pro sluchátka. Mohl by ale být namontován namísto nevyužitého přepínače vpravo.

### **Zkušenosti z provozu**

Díky úzkému filtru je přijímač TCVRu docela selektivní, přičemž filtr "nezvoní", a je příjemný na poslech. Přijímač nemá AVC a rozdíly v úrovni přijímaných signálů jsou někdy obrovské. Výhodou pro portable provoz je i rozsah napájecího napětí od cca 7,5 V do asi 15 V. Při napětí cca 8 V je výkon stále ještě kolem 2 W. Vyzkoušen i maják WSPR – během 24 hod. s výkonem 2 W reporty ze všech kontinentů včetně Antarktidy. Časová synchronizace (+/- 1 s) pro WSPR nastavena ručně dle hodin řízených DCF.

Tranzistory PA se nehřejí (chladič je asi zbytečný). Párkrát bylo omylem zaklíčováno i do výstupu naprázdno – bez následků. Určité riziko představují automatické tunery, kde při přepínání během ladění zaklíčovaného vysílače může vzniknout napěťová špička. Když je dostatečně velká, může dojít k napěťovému průrazu tranzistorů PA a jejich následnému zničení velkým protékajícím proudem. Zapnutí PSV můstku toto riziko výrazně snižuje.

Minimum PSV můstku bylo příliš ostré a špatně se hledalo. Snížil jsem proto citlivost LED diody zařazením paralelního odporu asi 1K8. Do napájecího kabelu doporučuji vřadit rychlou (F) pojistku 800 mA – 1A.

V případě problémů je k dispozici internetové fórum [3], kde se najde řada ochotných rádců, případně i autor QCX transceiveru. Kdo neumí anglicky může klidně napsat i česky. Jednak fórum sledují i čeští radioamatéři, jednak pomocí translate.google.com si uživatelé mohou text přeložit do angličtiny.

V současné době chystá tvůrce TCVRu QCX Hans Summers, G0UPL, vícepásmový SSB transceiver s označením QSX.

### **Literatura:**

- [1] Internetové stránky výrobce QRP Labs: http://qrp-labs.com/qcx.html
- [2] Řešení nejběžnějších problémů: http://qrp-labs.com/qcx/qcxtrouble.html
- [3] Internetové fórum: QRPLabs@groups.io
- [4] Návod (anglicky) a schéma ke stažení na: http://qrp-labs.com/qcx.html

# **Anténa City Windom**

### *City Windom Antenna - History and development of well known Windom antenna Jevgenij Slodkevič, UA3AHM*

Předchůdcem antény City Windom je anténa VS1AA, kterou postavil v roce 1936 američan jménem Windom. V Sovětském svazu byla často nazývána "Američanka" a E. T. Krenkel ji zmiňuje jako hlavní anténu sovětské Severní polární stanice SP-1. Hlavní myšlenkou této antény je najít na 41 metrů dlouhém anténním drátu místo, které bude mít na několika pásmech zároveň nulovou reaktanci. Do tohoto bodu byl připojen jednodrátový napáječ.

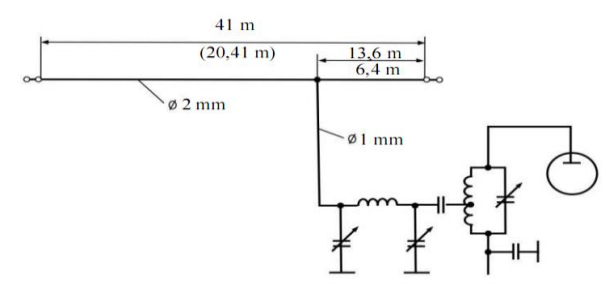

#### *Obr. 1: vícepásmová anténa Windom, verze VS1AA*

Další modifikace antény Windom byla anténa vyrobená v roce 1950 německým radioamatérem Günterem Schwarzbeckem, DL1BU. Byla napájena symetrickým vedením, které vyzařuje znatelně méně než jednodrátový napáječ. To má vliv na opakovatelnost vyzařovacího diagramu a lepší stabilitu nastavení.

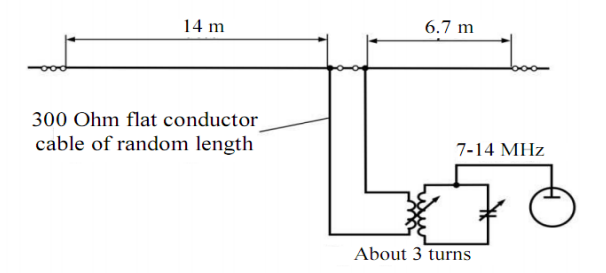

#### *Obr. 2: vícepásmová anténa Windom se symetrickým napáječem*

Další vylepšení provedl v roce 1970 K. Fritzel, DJ2XH, který nahradil symetrické napájecí vedení koaxiálním kabelem vedením s balunem 1:4 a začal komerční výrobu antény označovanou jako FD4.

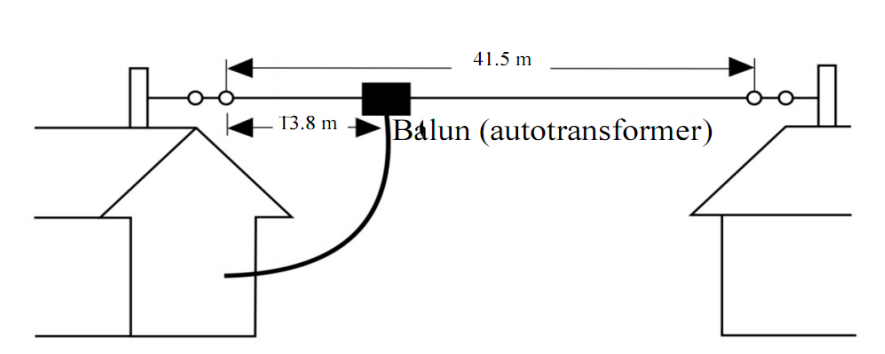

*Obr. 3: vícepásmová anténa Windom FD-4 s koaxiálním napáječem*

Zdánlivě to je vynikající anténa, jednoduchá a vícepásmová. Má však jednu nevýhodu. Obyvatelé v horních patrech městské zástavby ji mnohdy nemohou korektně nainstalovat. Problém je v tom, že pokud vede napáječ antény souběžně s ramenem antény, dochází na něm k indukci, která generuje proudy ve stínění koaxiálu, což samozřejmě ovlivňuje i vlastnosti samotné antény.

Přemýšlel jsem nad touto otázkou a vzpomněl si, že jsem viděl někde na Internetu jednoduché půlvlnné dipóly napájené na konci pomocí koaxiálního kabelu. Jejich stínění se ale zároveň využívalo jako čtvrtvlnný pahýl, aby se zabránilo pronikání naindukovaného proudu do napáječe. K. Rothammel tento napáječ popisuje jako "Blokovací Obvod T2LT."

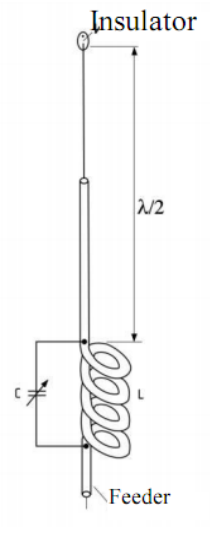

Nicméně, tento obvod je úzkopásmový a tudíž je využitelný pouze na provoz na jednom pásmu. Protože jsem vybaven flotilou moderních měřicích přístrojů a dostatečným počtem feritových jader, stanovil isem si za cíl vyrobit širokopásmový člen, který by tlumil nežádoucí proudy s úrovní izolace až 30 dB v rozsahu 3 až 30 MHz. To se nakonec povedlo.

Jako následující krok, jsem postavil anténu Windom s autotransformátorem 1:6, ve kterém byl krátký úsek (13,5 m) vyroben z koaxiálního kabelu. Za něj byla instalována výše uvedená tlumivka. Všechna měření byla provedena na výstupním konektoru tlumivky. Podařilo se oddělit zářič od napáječe, jak bylo předpokládáno, a na měřících přístrojích byly patrné jasné rezonance na všech 6 pásmech: 80, 40, 20, 17, 12 a 10 metrů.

Provoz několika antén City Windom s autotransformátorem ale ukázal, že během několika minut vysílání se feritové jádro extrémně zahřeje. Důvodem je, že transformace je založena na průchodu magnetického pole jádrem a jsou v něm velké ztráty. Proto byl autotransformátor nahrazen transformátorem s dlouhým vedením – Long Line Tranformer (LLT), který používá jiný princip přenosu.

#### *Obr. 4: obvod T2LT*

Energie se u transformátoru LLT přenáší pomocí dvoudrátového vedení. Magnetické pole jádra přenáší pouze asymetrické proudy. Použití LLT transformátoru 1:4 umožnilo vyřešit problém s ohřevem transformátoru, a podstatně zvýšit zatížitelnost antény. Konečné schéma komerční verze CW80100 anténa (City Windom od pásma 80 metrů se zatížitelností 100 wattů), je zobrazen ve schématu CW80100.

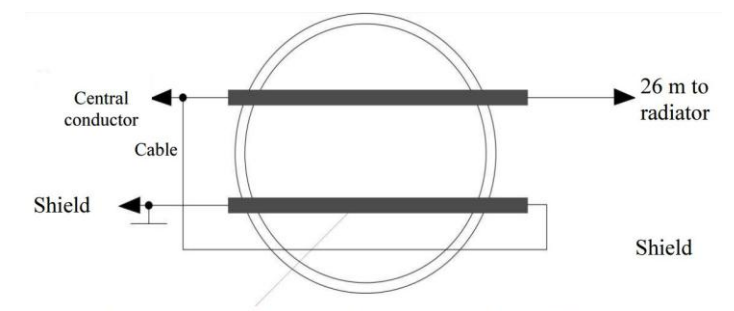

Bifilar winding of 15 turns of multistrand teflon-coated wire Ø 0.5 mm on ferrite core Ø 32 × 20 × 6 mm, type 3000NN

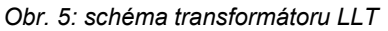

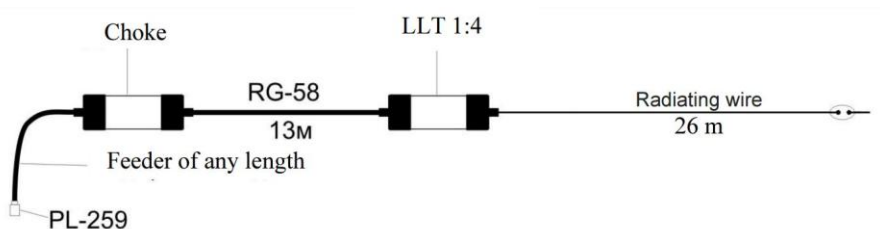

### *Obr. 6: schéma antény City Windom CW80100*

Na rozdíl od všech předchozích verzí antény Windom, má nová anténa zvaná City Windom další výhodu, a to že její napáječ funguje zároveň jako zářič. Díky tomu je možné, vystačit pouze se dvěma upevňovacími body místo tří, což výrazně zlepšuje užitné vlastnosti a použitelnost antény v moderní městské zástavbě.

Následující obrázky názorně objasňují způsob provedení důležitých částí antény

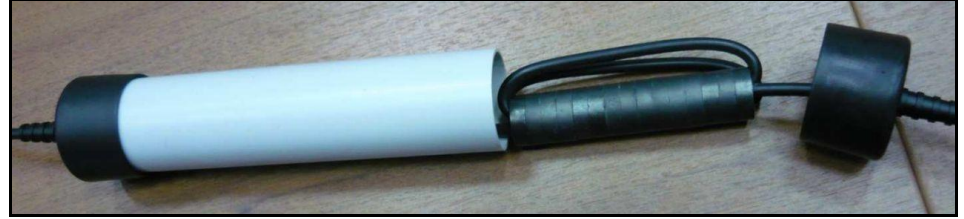

*Obr. 7: Provedení tlumivky 3-30 MHz*

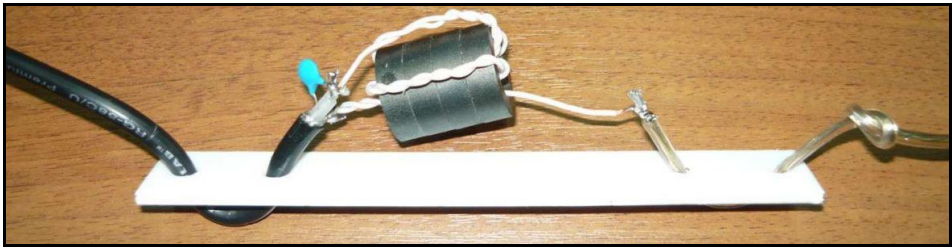

*Obr. 8: Provedení transformátoru LLT*

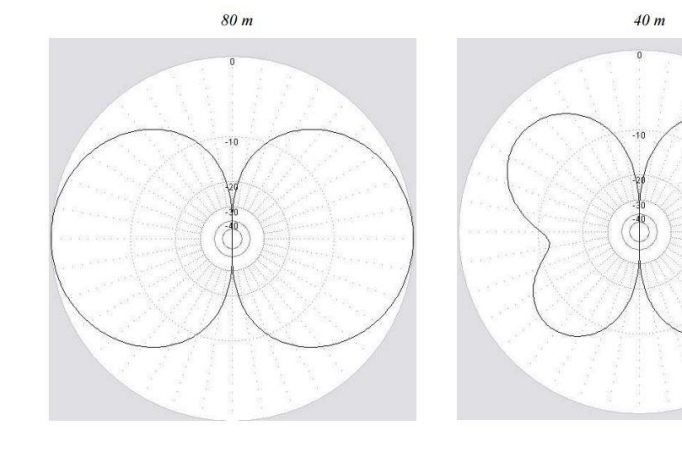

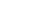

 $20 m$ 

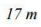

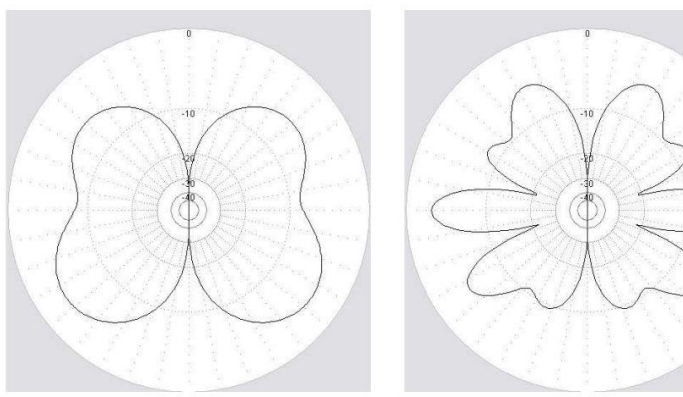

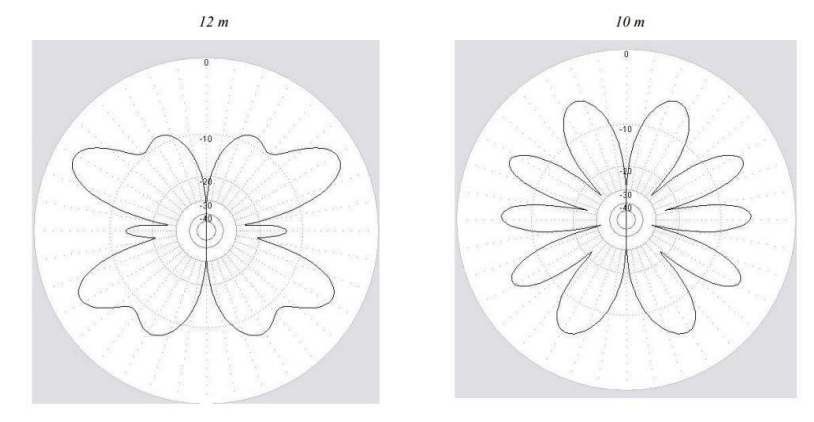

*Obr. 9: Vyzařovací diagramy antény City Windom na jednotlivých pásmech*

# **Program WSJT-X pro práci s digimódy pod operačním systémem Linux**

*WSJT-x under OS Linux* Ing. Miroslav Šídlo, OK1UFC

### **Úvod**

Již déle než rok vidím přeplněné segmenty KV pásem a rostoucí počet stanic, které s malými výkony pracují populárními módy, jako je FT8. Obdobně vidím na pásmech pro VHF, UHF a SHF stanice, které pracují s malými anténami a druhem šíření EME (odrazem vln od povrchu měsíce), s využitím provozu JT65. Vhodné vybavení pro uvedené druhy provozu je běžně dostupné. Tento článek věnuji vhodnému HW a SW vybavení, pomocí kterého řídím TCVR a komunikaci.

### **Vybavení**

**1. Notebook.** Za vhodný notebook pro uvažované experimentování považuji takový, který byl vyroben po roce 2010, má 64 bitový procesor, rozlišení displeje alespoň 1366 x 768 bodů, má snadno přístupný (pod deklíkem, abychom ho mohli občas vyměnit za jiný) pevný disk HDD (nebo SSD) s rozhraním SATA, disponuje operační pamětí RAM o velikosti 2 až 4 GiB (nebo více) a má alespoň 2 USB porty.

**2. Software.** Pro uvedený druh provozu uvažuji použít nejnovější verzi programu WSJT-X (tj. verzi 1.9.1) a nejnovější verzi operačního systému Linux Mint 19, která byla uvolněna v červenci 2018.

**3. Znalosti a dovednosti.** Pokud jsme již přišli s Linuxem do styku, bude vše jednoduché. Pokud tento experiment bude naší premiérou, považuji za důležité sehnat si pro náš notebook ještě jeden pevný disk a umět ho vyměnit za ten, který nám v notebooku věrně slouží. Pokud toto zvládneme, je velká pravděpodobnost, že nepřijdeme o data, ani o operační systém a ani si nijak notebook nerozvrtáme nekvalifikovanými zásahy. Linux Mint 19 (LM 18.3 je také dobrý) je distribuován jako tzv. iso obraz (iso image) o velikosti kolem 1.8 GiB. Musíme umět vyrobit z takového souboru USB klíčenku (Flash disk), která umožní zavedení operačního systému pro jeho instalaci. Musíme umět operační systém nainstalovat do určeného oddílu na pevném (nebo SSD) disku. A také musíme umět správně nainstalovat, spustit a nastavit program WSJT-X. Nenechte se nyní vystrašit nebo odradit. Není to až tak složité. Pro opravdové začátečníky jsem všechny tyto zkušenosti popsal v mnoha článcích na Internetu, na adrese [1].

### **Jdeme na to: instalace operačního systému Linux Mint 19**

Pokud chceme provést první pokusy s Linuxem, připravíme si náš notebook následujícím způsobem. Abychom nepřišli o cenná data, otevřeme kryt pod kterým je HDD a vyměníme disk za jiný. V notebooku nastavíme zavádění operačního systému tak, aby byl operační systém zaváděn z USB klíčenky. Instalační klíčenku s operačním systémem zasuneme do USB portu. Zapneme notebook a nabootujeme. Operační systém byl právě zaveden do paměti RAM a notebook je připraven k instalaci operačního systému na pevný disk. Z mnoha důvodů začátečníkům navrhuji, aby nastavili bootování pomocí BIOS nebo UEFI Legacy a použili pevný disk organizovaný jako MBR. Pro začátečníka je takový způsob instalace jednodušší a bezpečnější než dnes moderní UEFI s organizací disku GPT.

Pokud jsme už jednou, či raději dvakrát nebo třikrát Linux instalovali a získali potřebnou rutinu (nebo jsme se to na jiném pevném disku právě naučili), můžeme instalaci provést do oddílu (partition), který jsme pro instalaci Linux Mintu určili.

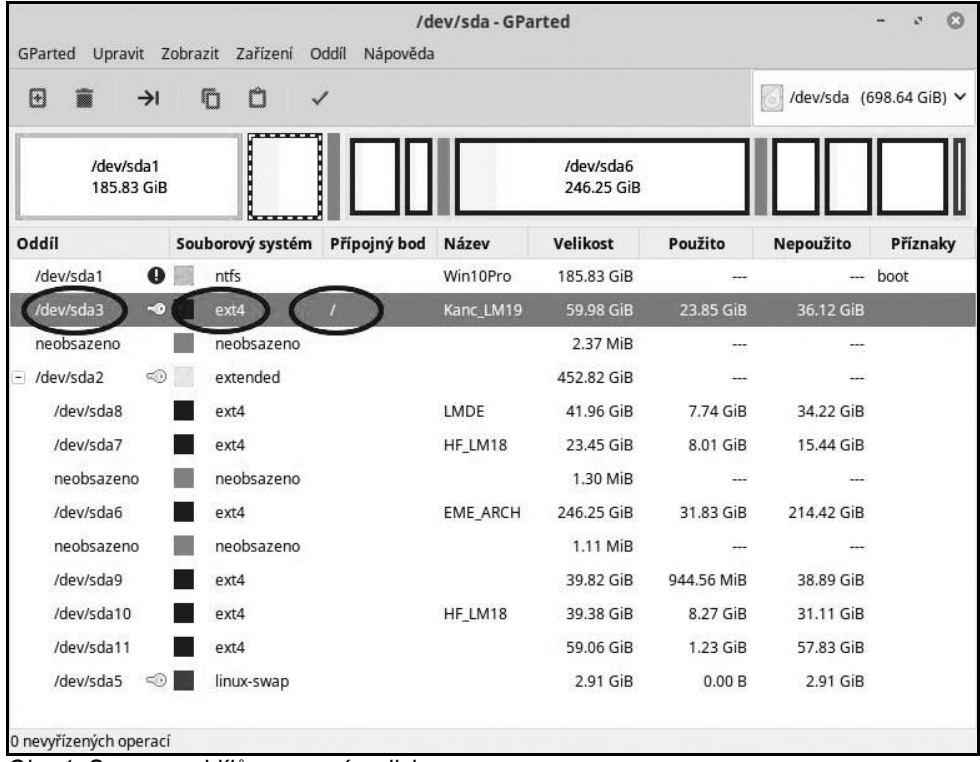

*Obr. 1: Seznam oddílů na pevném disku*

Na obrázku č. 1 ukazuji instalaci do předem připraveného oddílu, který je označen v kroužku jako sda3. Při instalaci se nás LM ptá, jak chceme instalovat. Můžeme provést v menu volbu "něco jiného". Potom musíme vybrat ručně oddíl, kam chceme instalovat, můžeme upravit jeho velikost (doporučuji použít 30 GiB, v nouzi stačí 20 GiB), doporučuji ho formátovat formátem ext4 a musíme nastavit tzv. přípojný bod (použil jsem nastavení "/"). Instalační program zapíše tyto změny na pevný disk. Pak již probíhá instalace obvyklým způsobem, zadáváme např. časové pásmo, rozložení klávesnice, jméno uživatele, přístupové heslo. Já, když jsem se instalace Linuxů učil, dával jsem uživatelům jednoduchá jména (např. **alfa**, **bravo**, **charlie**, **dominik**, **HF**, **EME**, ...) a používal jsem jednoduchá hesla (např. **jan** nebo **mike** ...) Všimněte si, že na pevném disku mám asi 9 oddílů a šest nainstalovaných operačních systémů (včetně Win10Pro) pro různá použití. Proč ne? Je to jednoduché a při určité opatrnosti si nic nepošaháte nebo se ledacos naučíte jednoduše a rychle opravovat, aniž byste přišli o data nebo operační systém.

### **Instalace programu WSJT-X**

Je velice jednoduchá. Po instalaci operačního systému se seznámíme s jeho základními vlastnostmi a najdeme tzv. program Terminál. Někdo mu říká příkazový řádek. Nemám tento název rád. Takové označení je nepřesné a snad vhodné pro označení takové věci v systémech od Microsoftu.

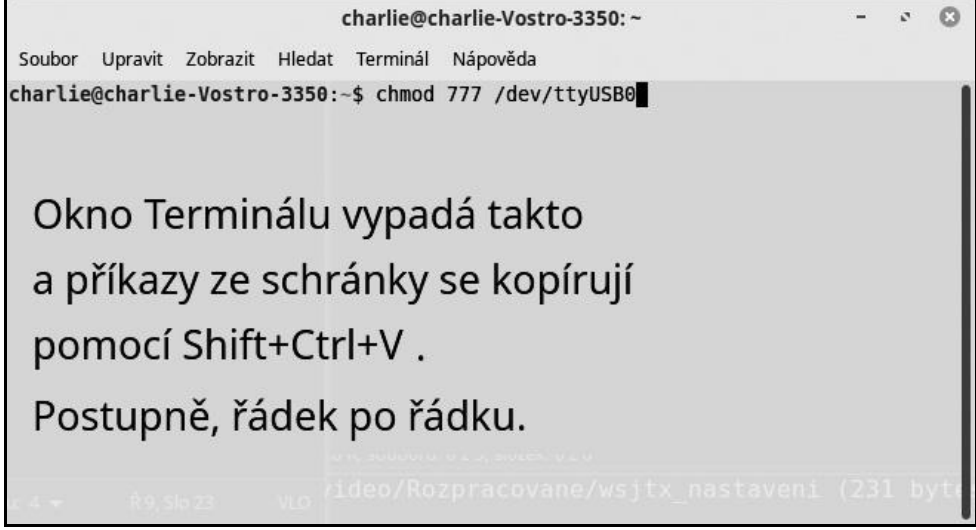

*Obr.2.: Terminál (uživatel se jmenuje charlie)*

Instalace je velice jednoduchá. Spočívá v postupném napsání tří řádků. Abychom neudělali chybu, je lepší je okopírovat z Internetu [1] (Ctrl+C) a vložit na řádek Terminálu. Pozor!!! Vkládá se stiskem Shift+Ctrl+V, jen Ctrl+V zde nestačí.

Zmíněné tři řádky vypadají takto: **sudo add-apt-repository -y ppa:ki7mt/wsjtx sudo apt-get update sudo apt-get install wsjtx**

První řádek nám určuje, že budeme program brát z tzv. osobního repozitáře (PPA) našeho kolegy, známého hama ki7mt. Nemusím zdůrazňovat, že musíme přitom být připojeni k Internetu. Druhý řádek přikazuje, aby byl proveden tzv. update použitých balíčků v našem operačním systému. Třetí řádek přikazuje, aby byla provedena instalace programu wsjtx. Můžeme se podívat na výsledek. Klikneme na menu operačního systému a jukneme do položky "Zvuk a video". Uvidíme tam známou ikonu programu wsjtx (obr. 3).

Kliknutím na ikonu program spustíme. Po kliknutí pravého tlačítka uvidíme asi 4 možnosti, co se dá ještě dělat. Já jsem si dal ikonu také na plochu notebooku.

### **Nastavení programu – řízení TCVRu**

Program wsjtx musíme po prvním spuštění nastavit. Pokud program používáme s nepříliš starým TCVRem, který lze ovládat přes USB rozhraní, propojíme USB kabelem notebook a TCVR.

Např. nastavení pro rádio Icom 7200 ukazuji na obr. 4. Nastavují se běžné věci, tj. typ rádia, který seriový port používáme pro řízení rádia. Linux to má s označováním sériových linek jinak než Windows. První sériový USB port je označen jako **dev/ttyUSB0**, druhý jako **ttyUSB1**, atd. Víte, že Windows si u rozhraní COM xx přiřazovaly čísla samy.

Aby nám seriové porty fungovaly, spustíme v Terminálu postupně ještě další 3 příkazy: **sudo –i** 

### **chmod 777 /dev/ttyUSB0 sudo adduser dominik dialout**

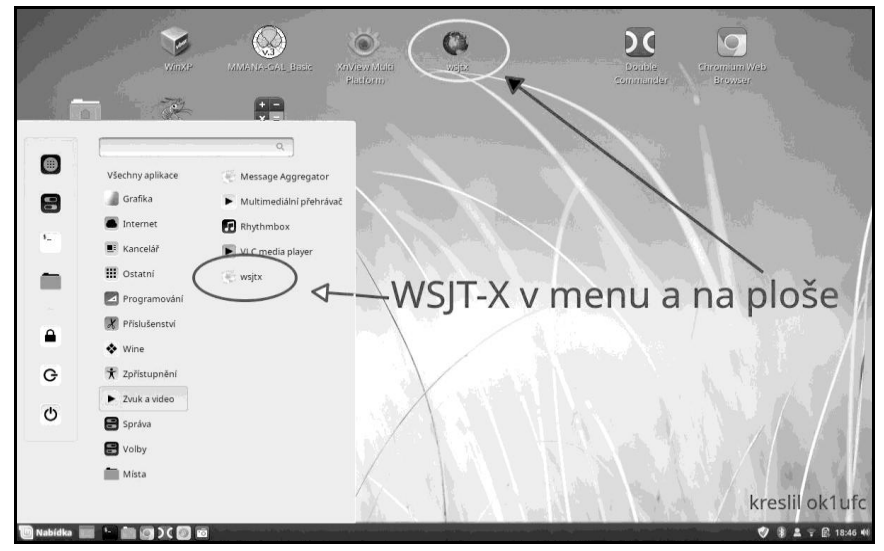

*Obr. 3: Program WSJT-X najdeme po instalaci v nabídce ve složce Zvuk a video*

První dva příkazy použijeme k nastavení práv pro přístup k portu. Poslední slouží k tomu, aby se nám toto nastavení po vypnutí notebooku neztratilo a nemuseli jsme to psát znovu. Přidáváme uživatele, který se jmenuje "dominik" (na obrázku terminálu to byl "charlie") do tzv. skupiny dialout.

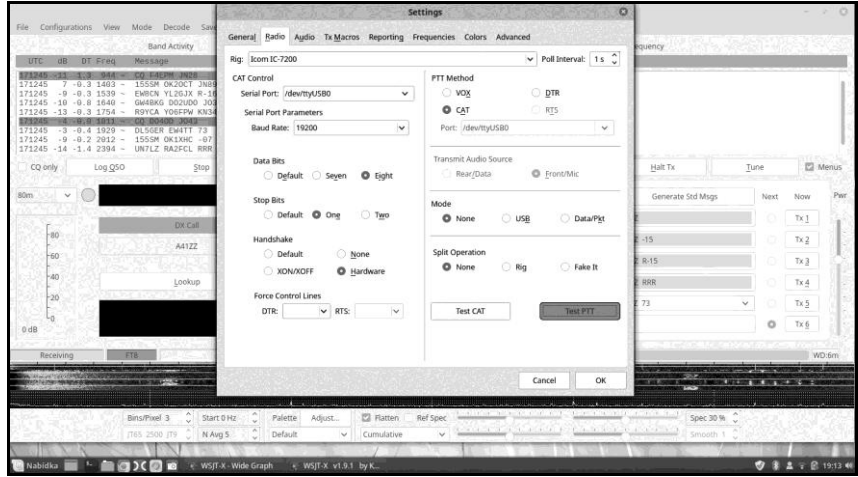

*Obr. 4: Dialogové okno Nastavení, test PTT*

Možná se nyní zeptáte, zda jsem nezapomněl instalovat ovladače pro USB/RS232 adaptér. Nikoliv. Jakýkoliv adaptér, který jsem doma našel, např. FTDI nebo to, co je v Icomu, Linux spolehlivě našel a po zasunutí to vždy fungovalo. Dále jsem nastavil parametry sériového přenosu, počet bitů, počet stopbitů, způsob řízení sériové komunikace (Hardware), způsob řízení rádia (přes CAT) a otestoval jsem komunikaci a PTT. V okamžiku testu PTT jsem právě zachytil obrazovku (obr. 4).

### **Nastavení programu – volba zvukové karty**

Menu programu označené "Settings" má asi 8 záložek (oušek). Rádio Icom má již zabudovanou USB zvukovku. Na záložce "Audio" ji dvakrát (RX/TX) zvolíme.

### **Nastavení programu – ostatní nastavení**

Na dalších záložkách nastavíme všechno ostatní, tj. značku naší stanice, lokátor, atd.

### **Časová synchronizace**

Časová synchronizace se v Linux Mint nenastavuje. Operační systém používá přesné synchronizace ze sítě – z Internetu (služba NTP), služba je při instalaci nastavena a tato synchronizace naprosto vyhovuje i pro provozy módů programu WSJT-X.

### **První spojení**

Po uvedených krocích a po upravení rozměru obou oken programu (hlavní obrazovka a waterfall se spektrem viz obr. na 3. straně obálky) bychom měli vidět příjem stanic a měli bychom být schopni realizovat první spojení.

### **Závěry**

**Linux Mint** je moderní operační systém. Je velmi spolehlivý, jednoduše se instaluje, jednoduše se udržuje. Já u Linuxů vidím ještě další významné výhody. Fungovaly mi i když jsem je nainstaloval na disk např. na notebooku HP Probook a takový disk jsem potom zasunul do notebooku Dell Vostro.

Tuto vlastnost Linuxu můžeme označit jako **přenositelnost**. Vlastností nových linuxových jader je skutečnost, že obsahují mnoho běžných ovladačů. Licence Linux Mint 19 je zadarmo. Můžeme si pro různé účely nainstalovat více instalací. Já používám jinou instalaci pro provoz na KV, jinou pro provoz EME, jinou pro ovládání měřicí ústředny, jinou pro kancelářské použití, několik instalací jako "digitální pískoviště". Proč ne? Vždyť instalace netrvá ani 20 minut.

**Program WSJT-X** (viz 3. str. obálky) je moderní komunikační program s kontrolérem běžně vyráběných ham rádií. Byl určen pro příjem slaboučkých signálů, tedy pro opravdová QRP spojení. Např. na pásmu 70 cm slyšíte na méně než 2 m dlouhou anténu yagi mnoho stanic při šíření EME a jste schopni s 30 až 50 Watty na svorkách takové antény realizovat během závodu nedomluvené spojení. Domluvené QSO se mi podařilo realizovat jen s 5 Watty, s více stanicemi a opakovaně. Ale o tom třeba zase někdy jindy.

### **Dodatek**

Dříve, než mohl být můj článek vydán, objevila se na serveru wsjtx [2] nová verze. Jedná se o tzv. major upgrade a byla zveřejněna testovací beta verze oblíbeného programu. Postup instalace upgrade je jednoduchý:

1. Na obrázku č. 5 je obrazovka s balíky ke stažení.

2. Instalaci provedeme např. pomocí instalátoru GDebi, viz obrázek č. 6. Najedeme myší na stažený balíček, klikneme pravým tlačítkem, najdeme správnou položku, klikneme pravým tlačítkem a necháme instalovat.

3. Program se objeví v menu, viz obr. 7 a na Linux Mint 19 jej lze spustit a funguje. Dále už to znáte ...

### 73, Míra, OK1UFC

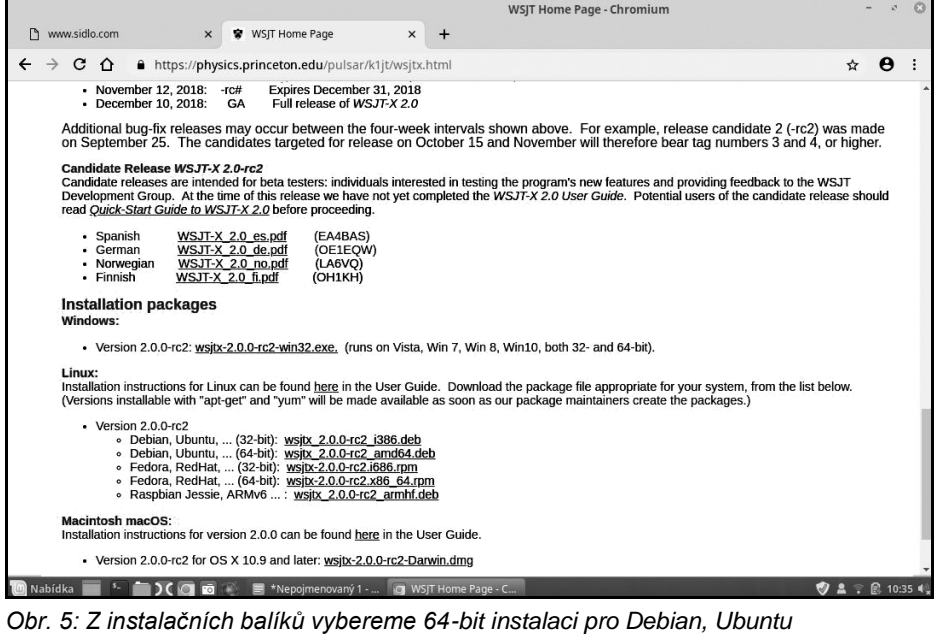

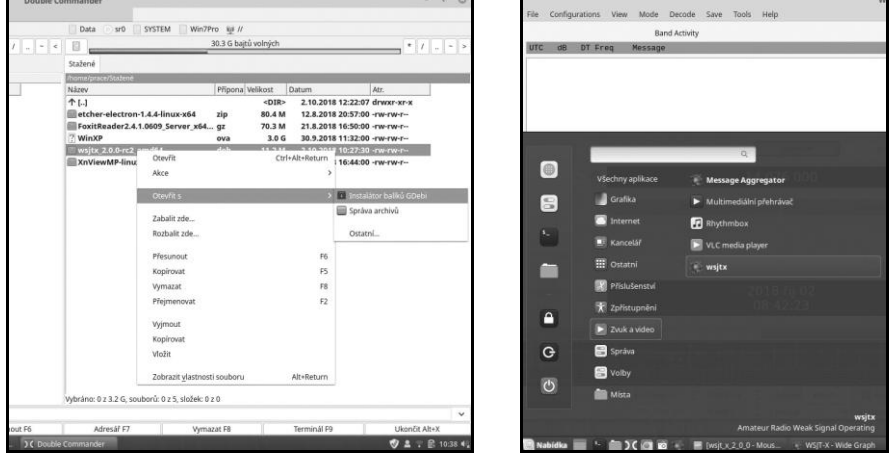

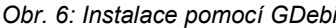

*Obr. 6: Instalace pomocí GDebi Obr. 7: WSJTX v menu Zvuk a video*

- [1] Autorovy www o Linuxu: http://ok1ufc.nagano.cz/Linux\_stranky/articles.htm
- [2] www stránky Joe Tayloe, K1JT https://physics.princeton.edu/pulsar/k1jt/wsjtx.html

### **Poslechová akce SAQ Grimeton na Kupě u Jestřebic**

*Listening to SAQ Grimeton on Kupa mountain* Jiří Velíšek, OK1ZJV

Protože na den 1. 7. 2018 letos vychází "Alexanderson Day" kdy pravidelně vysílá stanice SAQ z Grimetonu [1] ve Švédsku, sešli jsme se v relativně hojném počtu na kótě Kupa u Jestřebic v okrese Písek, kam obvykle jezdíme na VKV závody. Tentokrát ale předmětem naší činnosti byl zejména poslech relace z vysílače SAQ, čemuž samozřejmě musela předcházet stavba patřičných antén.

Abychom nic nenechali náhodě, postavili jsme dvě na sobě nezávislá pracoviště. Nic na tom nebylo, protože jejich zřízení je vskutku jednoduché. Stačí notebook, zvuková karta (stačila by i interní, ale ty současné už nemívají linkový vstup), kus drátu (čím delší, tím lépe, my jsme měli asi 40 m) a potřebný software. Osvědčil se zcela jednoduchý SAQrx.exe [2] pro Windows. Kmitočet vysílače je 17200 Hz.

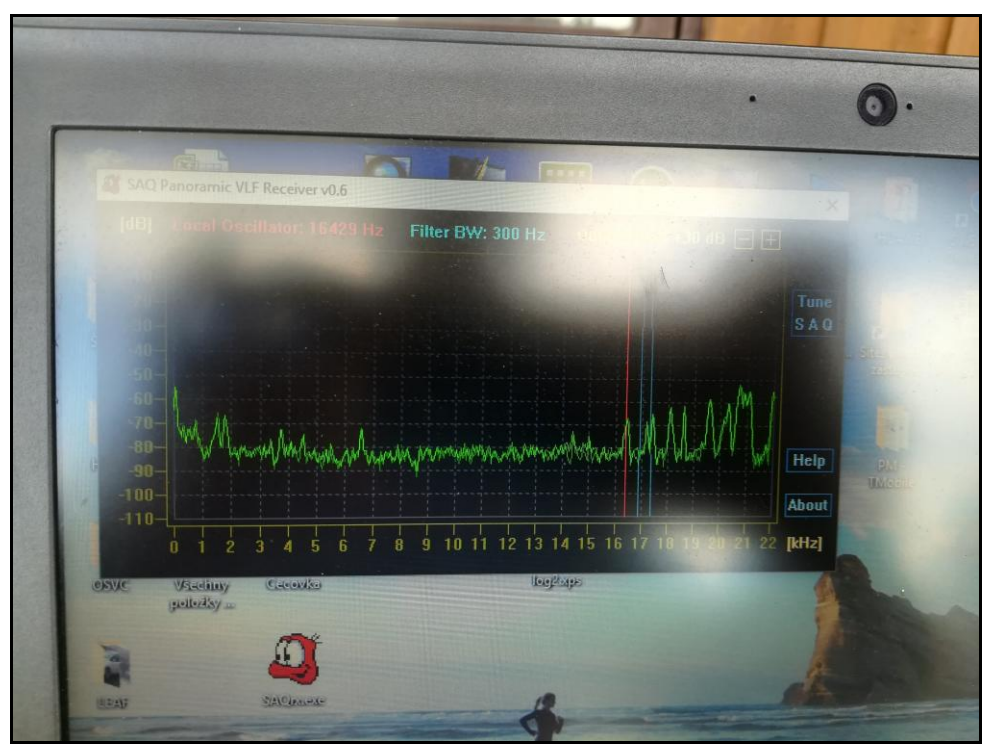

Zajímavostí je, že obě pracoviště fungovala dost rozdílně. Vláďa, OK1DDV vše připravoval přepečlivě, k notebooku měl připojenou superzvukovku a superanténu ale nakonec na druhém pracovišti to chvílemi hrálo lépe i přesto, že to bylo se zvukovou kartou z Číny za dolar a s kratší anténou.

Pro poslech relace nemusíte nutně zřizovat vlastní přijímač, poslouchat se dá i přes internet. Různé možnosti jak relace vysílače SAQ v Grimetonu poslouchat najdete na internetových stránkách The Alexander association [3].

### **Historie vysílače**

Stanice byla postavena v roce 1923, i když kvůli stávkám v USA byly věže postaveny teprve v roce 1924. Na rozhlasové stanici je v současnosti jediný funkční alternátor Alexanderson. Anténa je zavěšena na šesti 127m ocelových stožárech. Do padesátých let 20. století byla použita pro transatlantickou radiotelegrafii a do roku 1996 díky novému vysílači instalovanému v roce 1968 udržovala komunikaci s ponorkami. V roce 1966 postavil Grimeton nový vysílač s výškou 260 metrů, který se používá pro vysílání na KV a VKV pro a vysílání televizního signálu.

Původní vysílač se dnes používá pouze při zvláštních příležitostech jako jsou Alexanderson day a Štědrý den, kdy stanice vysílá dvouminutové CW relace (foto na druhé straně obálky). Příjem oficiálního vysílání je potvrzován QSL lístky.

Dne 2. června 2004 byla stanice zařazena do Seznamu světového kulturního dědictví UNESCO.

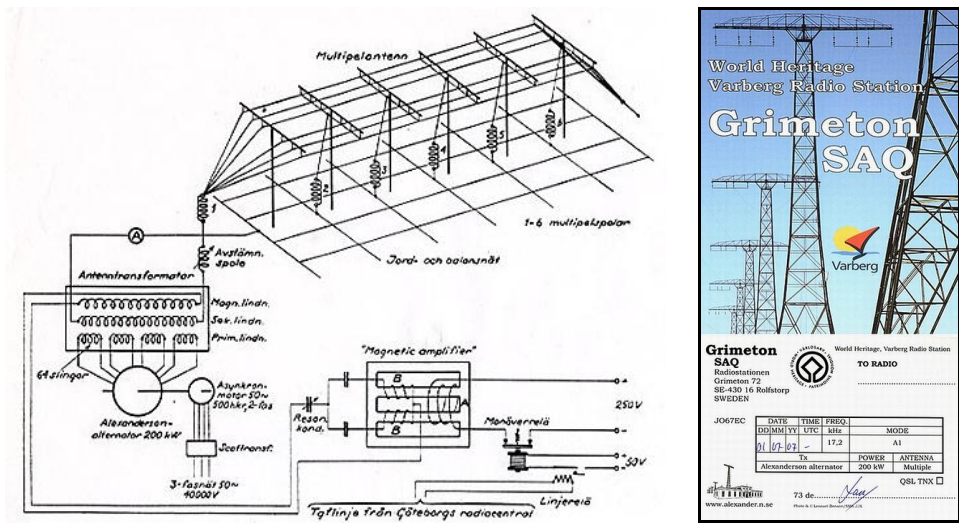

### **Schéma vysílače a jeho QSL**

### **Odkazy**

- [1] internetové stránky The Alexander association http://alexander.n.se/
- [2] internetový server pro stažení programu SAQrx.exe https://sites.google.com/site/swljo30tb/
- [3] internetové stránky The Alexander association http://alexander.n.se/the-radio-station-saq-grimeton/lyssna-pa-saq/?lang=en

# **Zajímavý anténní analyzátor EU1KY**

Lev Kohút, OK2PLL

*EU1KY interesting Antenna Analyser - For some time amateurs around the world and even in our country have been building a very interesting Antenna Analyser by EU1KY. When some my friends started to build it and after I had a chance to see it and also to see the measurement results, I decided to build one as well.* 

Již nějakou dobu se ve světě a nakonec i u nás staví velmi zajímavý anténní analyzátor EU1KY. Když jej začali stavět i přátelé a měl jsem možnost jej vidět, a hlavně vidět výsledky měření, tak jsem se rozhodl také jeden postavit.

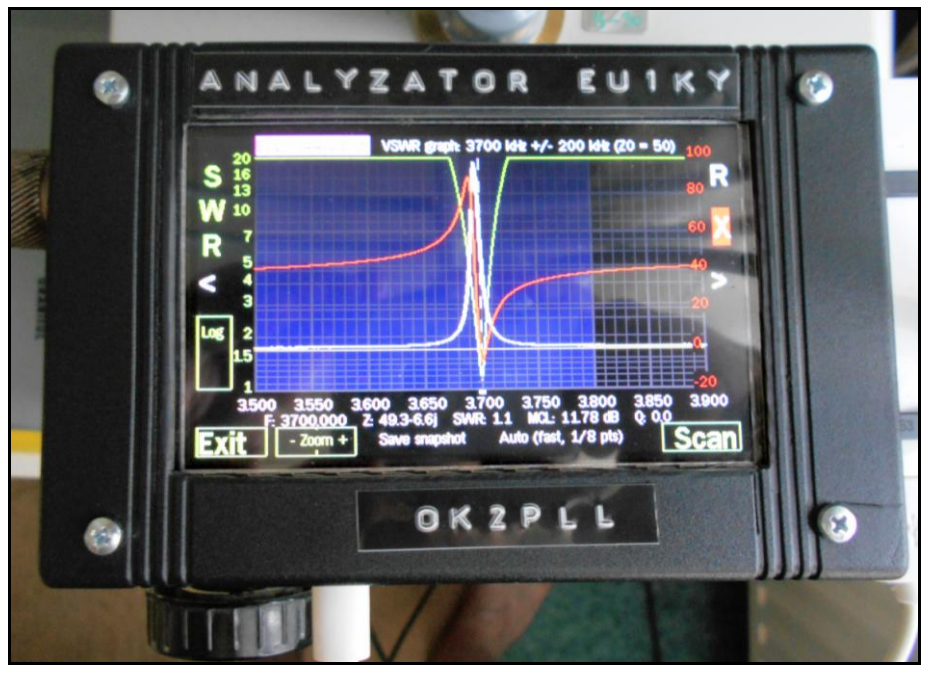

Obr. 1: Analyzátor EU1KY

Je stavebně velmi jednoduchý, na stránce EU1KY [1] je kompletní dokumentace ve formě videoklipu, dá se však koupit i stavebnice [2]. Tato ale vyjde poměrně draho, takže je lepší vývojovou desku STM32F7-46G Disco koupit u nás [3]. Na eBay se pak za přijatelnou cenu dá koupit deska spojů měřicího modulu nebo koupit tento modul již osazený [6]. Pak nám zbývá jen propojení podle kompletní dokumentace, naprogramování procesoru, kalibrace, vestavění do nějaké vhodné skřínky a můžeme začít měřit. Tento analyzátor se svými parametry plně vyrovná profesionálním analyzátorům a velkou výhodou je, že je možné jej bez problémů připojit k PC a využít tak velmi dobrého programu z produkce ukrajinské firmy RigExpert Antscope.

Tento program umožní i dokumentaci i vytištění výsledků měření, stejně tak je možné výsledky ukládat na paměťovou kartu, která je vložená do analyzátoru.

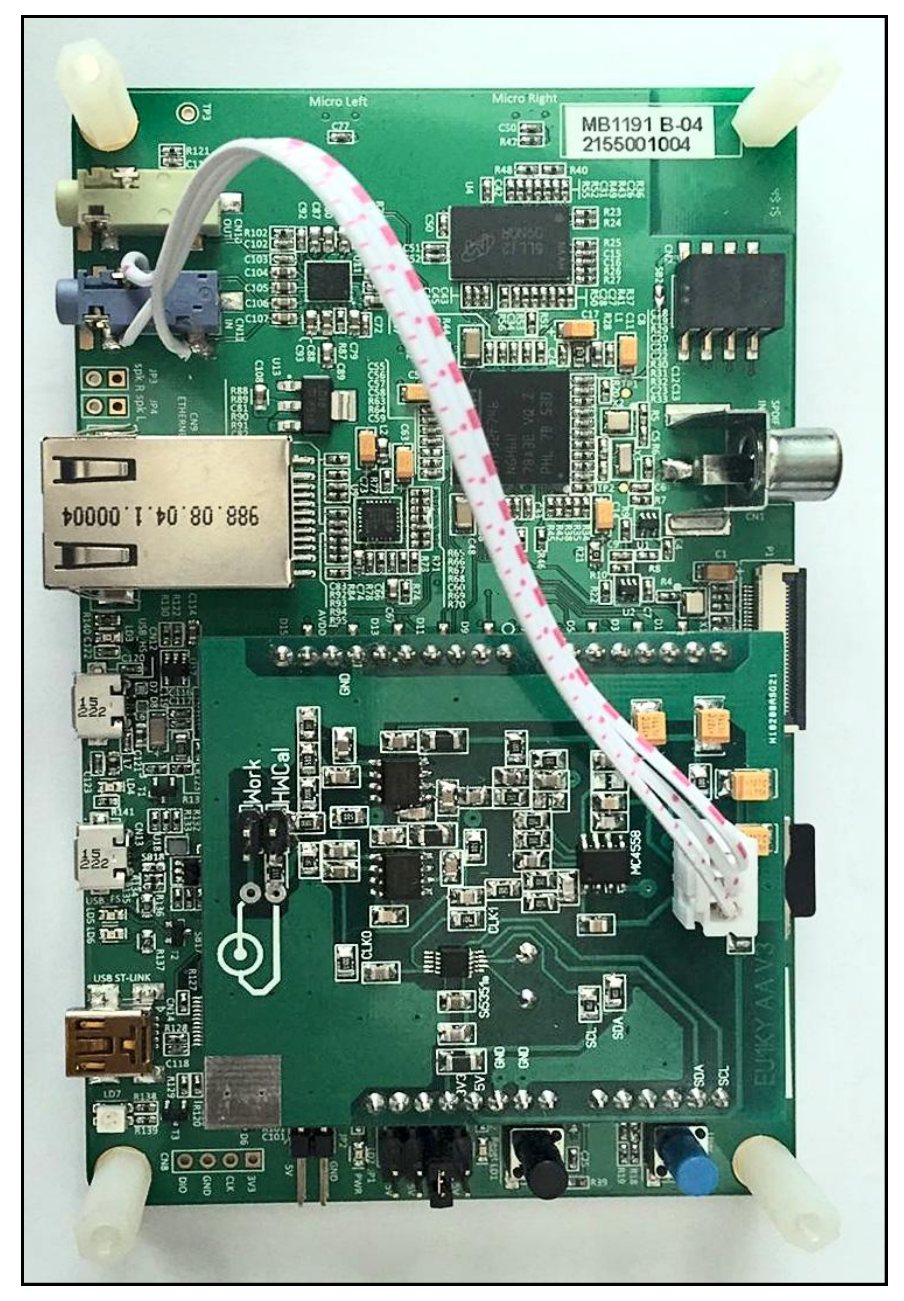

Obr. 2: zadní strana vývojové desky s měřicím modulem

Analyzátor umožní nejen běžná měření na anténě, ale i měření koaxiálního kabelu, měření kapacit a indukčností, měření balunů, trapů a cívek a podobně.

Software je neustále doplňován o řadu různých vylepšení, na internetu lze nalézt také úpravy hardwaru [4]. Aktuální informace najdeme i na několika internetových fórech, která se tímto analyzátorem zabývají. Je to velmi užitečný přístroj ve výbavě radioamatéra, navíc jeho pořizovací cena je jen zlomkem proti ceně profi přístrojů.

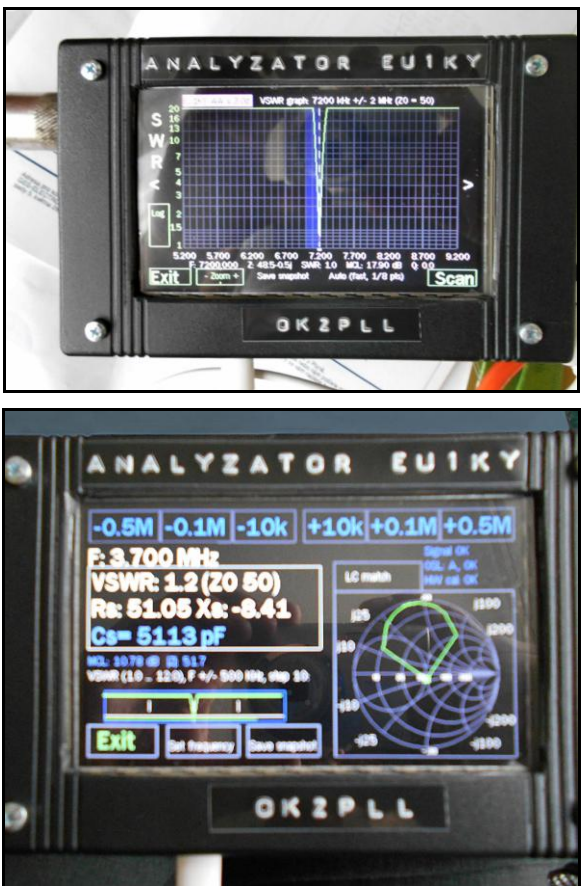

Obr. 3: ukázka dalších možností výstupů měření, ve skutečnosti je jich podstatně více

### **Odkazy**

[1] www analyzátoru EU1KY: https://bitbucket.org/kuchura/eu1ky\_aa\_v3/wiki/Home

- [2] https://www.elekitsorparts.com/product/faa-450-antenna-analyzer-eu1ky
- [3] e-shopy pro STM32F746G-DISCO: https://cz.rs-online.com/, https://www.tme.eu/cz
- [4] modifikace DH1AKF: http://www.wkiefer.de/x28/EU1KY\_AA.htm,
- [5] video: ovládání a funkce: https://www.youtube.com/watch?v=L8tpBSjdrNY m
- [6] měřicí deska na eBay: https://www.ebay.com/itm/Full-assembled-and-working-well-EU1KY-V3-antenna-analyzer-frontend-board/163274265354

### **Radioamatérská cykloexpedice Mácháč 2018**

#### *Stanislav Münster, OK2SPY*

Po loňské první zkrácené cykloexpedici na Vysočině to dlouho vypadalo, že expedice žlutých triček letos nevyjede. To bychom však mezi sebou nemohli mít Láďu, OK1FRT, nestora a neúnavného poháněče. Láďa vykopl email s nabídkou ubytování v lukrativní lokalitě Poslův Mlýn u Máchova jezera, s příjemnou cenou a tím roztočil pověstná mlýnská soukolí příprav expedice pro rok 2018.

Na zajímavou lokalitu se chytilo spoustu z nás, tradičních účastníků. Znovu objevili se i ti zřídkaví, prostě to vypadalo, že letos bude v chatě narváno. Když však bohužel Láďa, OK1FRT musel svou účast z osobních důvodů odříct, v davu zavládla nejistota. Těsně před finišem opratě příprav převzal navrátivší se Petr, OK1IN a nastavil a udržoval rytmus přípravy až do sletového dne, začátku expedice.

Letošní cykloexpedice tedy byla ve srovnání s předchozími doslova unikátní. Sletový den byl vlastně dvojden. První nadšenci se objevili na expedičním QTH už v sobotu 4. srpna. Petr, OK1IN s rodinou a s Vláďou, OK1DRG zvládli převzít ubytovací zařízení a provést průzkum bojem v blízkém perimetru, aby zjistili, kde co čepují. V mezičase dorazila moravská sekce účastníků, letos představovaná pouze OK2SPY s rodinou. (Na loňské expedici Vysočina měli Moraváci silné zastoupení v podobě OK2AZG, OK4KOP a OK9KOP včetně již zmíněného OK2SPY). Letos osamocený Standa, OK2SPY se rozhodl, že si na týdenní cykloexpedici doveze rodinu a vybavení celého domu. A tak mu s vykládkou jeho dodávky museli pomáhat všichni přítomní – asi není potřeba naznačovat, že při odjezdu všichni zmizeli po anglicku, aby nemuseli pomáhat s nakládkou HI…

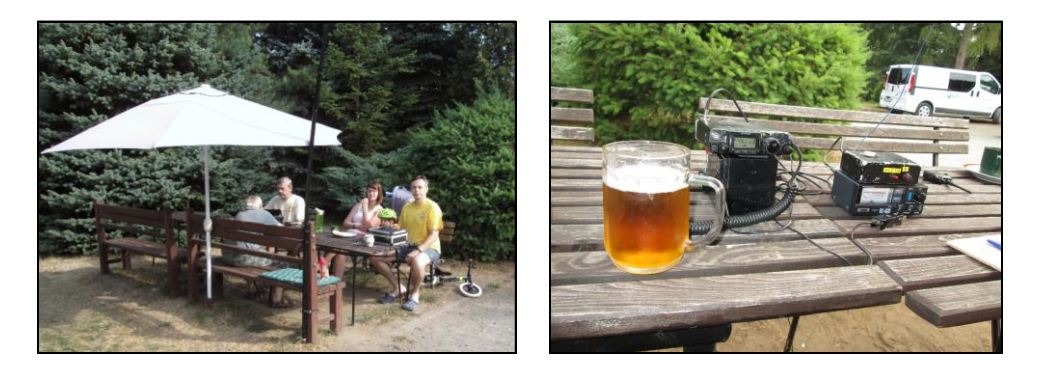

V druhé části víkendu ještě dorazili Bohouš, OK1FJW s Jirkou, OK1DXK a Pavel, OK1DX. Tím jsme dosáhli skoro poloviční účasti všech tradičních expedičníků, neboť nás velmi brzy doplnil ještě Pavel, OK1MN s paní, a s drobným zpožděním v úterý Petr, OK1CZ. Láďa, OK1FRT totiž ať fyzicky nepřítomen, udržoval nad námi pevný dohled dálkového typu a pravidelně ověřoval připravenost mužstva k navazování spojení.

Kočím letošní expedice se, jak již bylo řečeno, trošku neplánovaně stal Petr, OK1IN, a do plánů mu úspěšně kecal Standa, OK2SPY. Tahle dvojka je vždy za nějakou expediční libůstkou a pro letošní rok to byl jasný plán: "Plán je, že není plán!" Tímto všeříkajícím Plánem jsme stanovili náplň následujících dní, který jsme pečlivě plnili.

### **V bodovém sledu následují události bez časového upřesnění:**

• Byla dobyta kóta zřícenina královského hradu Bezděz a aktivována (rádiový provoz zajištovali všichni členové expedice na tradičním expedičním kmitočtu 145.550, kde se neustále sdělovala průběžná poloha jednotlivých dobyvatelů kóty. SOTA vrchol zde tradičně aktivoval Petr, OK1CZ

• Byla dobyta kóta hrad Houska – Jirka, OK1DXK zde dorazil na kole, aby zkusil štěstí v diplomu Hrady. OK1CZ a OK2SPY využili motorizovaného přesunu k návštěvě lokality.

• OK1CZ v největším vedru provedl sólo útok na SOTA kóty na druhé straně Máchova rybníku (z pohledu od ubytování) a naštěstí se nám vrátil na základu zdravý, leč kvalitně uvařený

• Velice důležitým počinem byla aktivace /MM Máchova rybníku. Se souhlasem kapitána místního turisty vozícího škuneru jsme na přední palubu nainstalovali univerzální KV anténu s magnetickým stojanem a Petrovi, OK1IN se povedlo několik spojení z vodní hladiny při turistické plavbě kolem jezera. Vše bylo aktivně komentováno na tradičním 2m, protože Pavel, OK1DX a Jirka, OK1DXK ve stejnou dobu aktivně Sotili v okolí. Takže o možnost navázat spojení nebyla nouze.

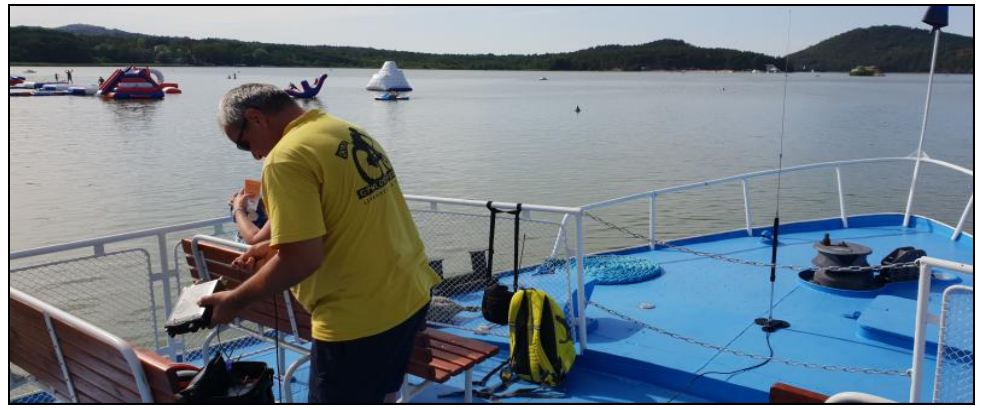

Protože nás počasí poctilo svým fest hřejivým objetím, prověřili jsme také místní plovárny. Nejprve v Bělé pod Bezdězem a následně v Mšeně. Důvod pro tyto zajížďky byl zřejmý, rozhodli jsme se nepodporovat neskutečnou komerci, která obsadila všechny možné i nemožné břehy kolem Máchova jezera.

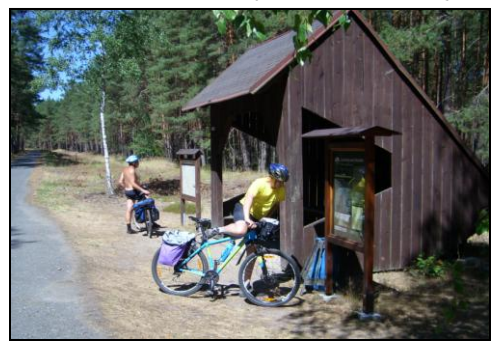

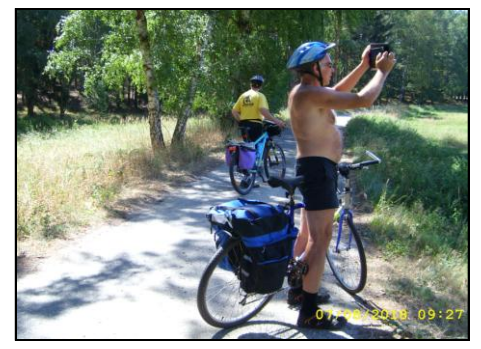

Aby to nevypadalo, že jsme se pouze vyhřívali na sluníčku, tak musím potvrdit, že bylo poskytnuto několik cyklovýpadů nejen na stravovací zařízení. Jak byl během letošní expedice volný režim, tak si všichni členové volně vybírali z nabízených atraktivních cílů v okolí.

Někdo se opřel do pedálů zdatně a s mapou v ruce (tomuto útočnému komandu tradičně velel Bohouš, OK1FJW), někdo mapoval jen tak od oka a vyrazil na projížďku dle nálady. Jízdní kolo tedy zůstalo tradiční součástí expedice.

Důležitým a s nadšením kvitovaným doplňkem každé expedice je dodržování a ověřování pitného (čti "pivního") režimu – i letos tomu tak bylo. Jak na základně, tak i v okolí jsme důsledně testovali kvalitu chlazení a čistých trubek. Mnohé členy expedice zarazilo, co ta naše parta dokáže během odpolední siesty při stavbě alternativních antén vypít.

Když už jsme se dotkli antén – základna byla po delší době opět vybavena stálou KV anténou, která se během ranních snídaní venku, obědů venku a večeří překvapivě také venku pravidelně provětrávala. Sice se moc spojení na QRP nepovedlo, ale za to jsme otestovali i různé alternativní antény z tajných inspirativních poznámek Petra, OK1IN. Nakonec jsme se většinou vrátili k té původní. Ono to ani nemohlo být jinak, kdyby nebyla anténa vztyčena a používána, Láda, OK1FRT nás okamžitě káral po telefonu HI.

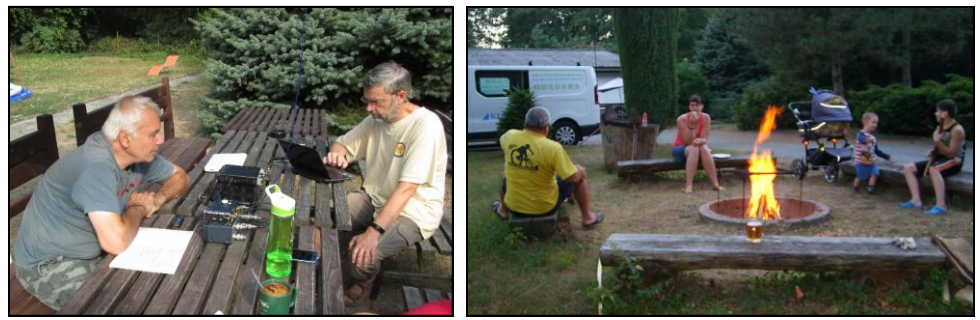

Protože jsme ladili nejen antény, ale také sladká dřeva, tak z toho byly pěkné večery s kytarami a mandolínou. Abychom nelákali moc létajícího hmyzu, hrávali jsme potmě a tady je potřeba vyzdvihnout připravenost Petra, OK1CZ, který se sebe sypal jeden vál za druhým.

Letošní cíl expedice jsme si stanovili velmi dobře – expedice se musí užit, ne přežít. A ten jsme naplnili na sto procent. Každý, kdo přijel, si mohl užít volna podle svého přání a očekávání. Teď jsou před námi úvahy na zimní soustředění a také se již začínají spřádat plány na expedici v roce 2019.

Závěrem musíme poděkovat Ládovi, OK1FRT a jeho XYL Věře, kteří zajistili letošní pobytové místo, aby se nakonec ze zdravotních důvodů nemohli za námi ani přijet podívat. Tedy, za rok na slyšenou…

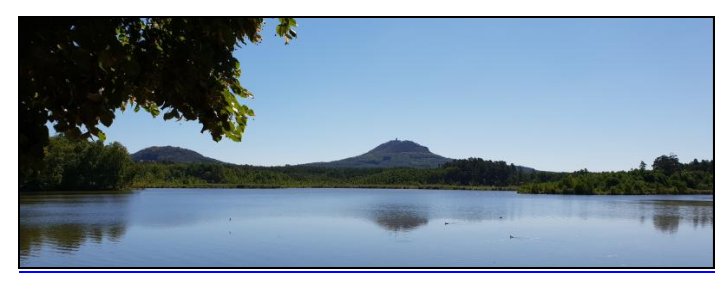

**WSJT-X** Doplňující fotografie ke článku na straně 20.

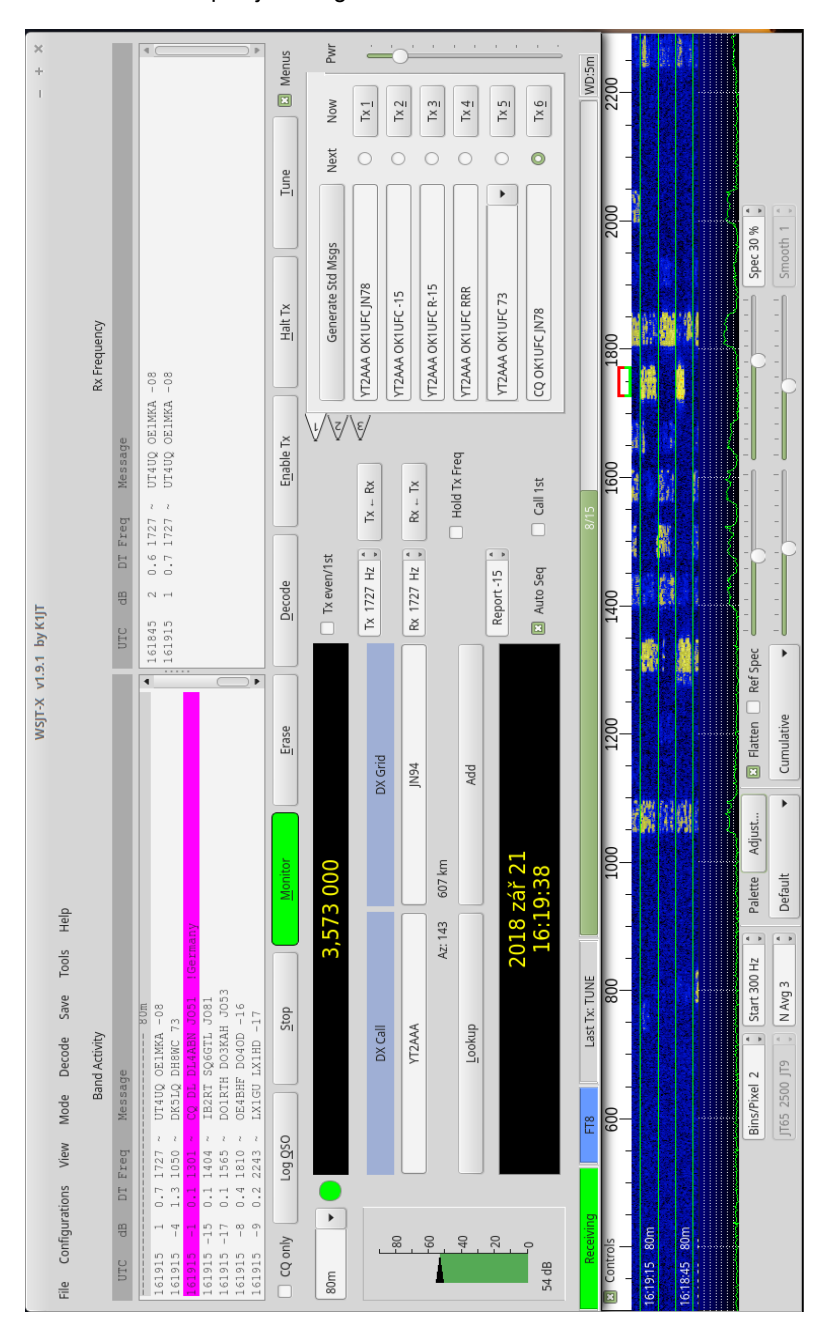

# **Antény MLA Pro**

Doplňující fotografie ke článku na straně 4.

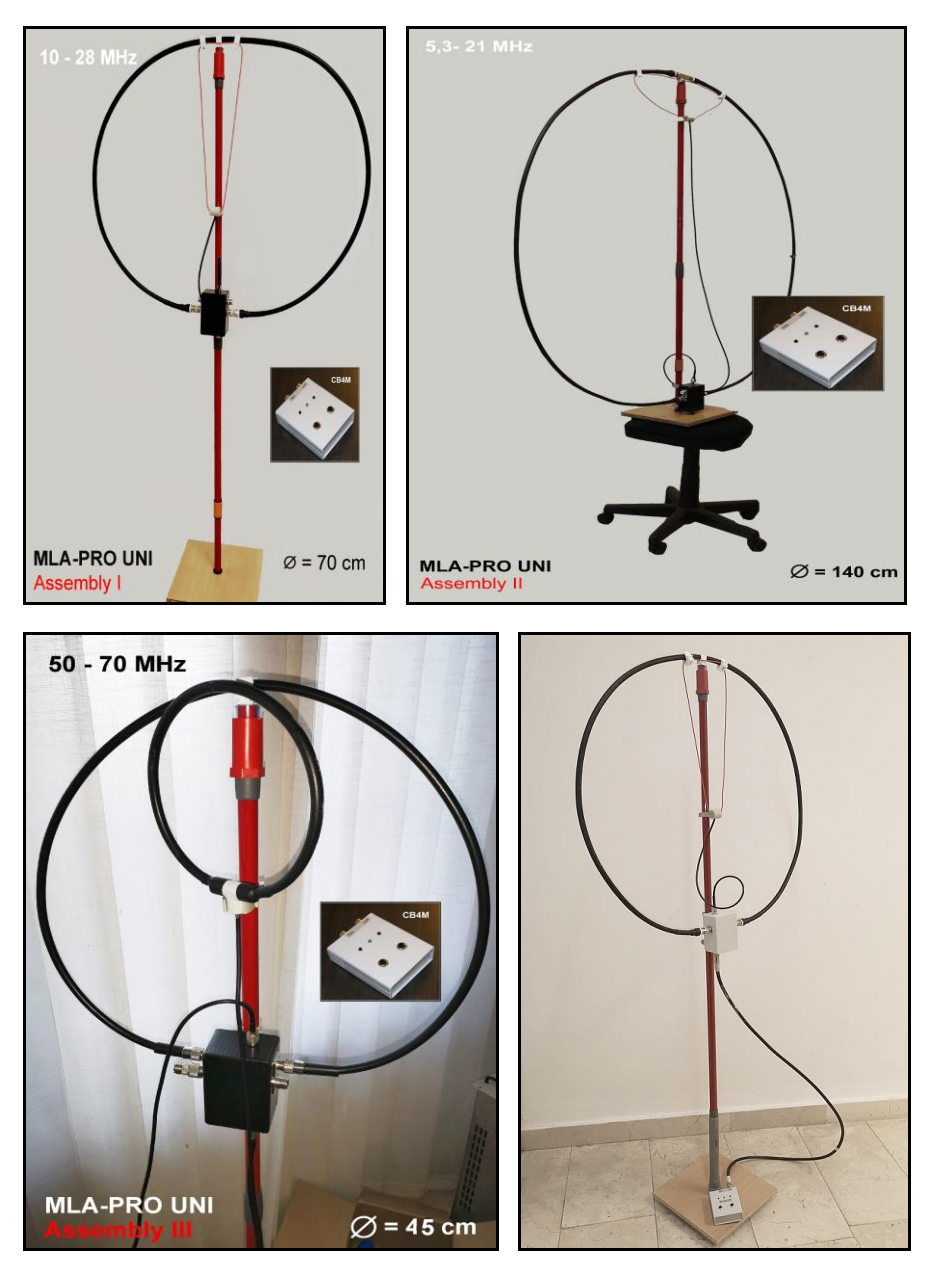